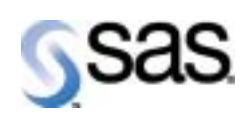

**MVS**版

**SAS**システムリリース**6.09E TS470** 

The Power to Know.

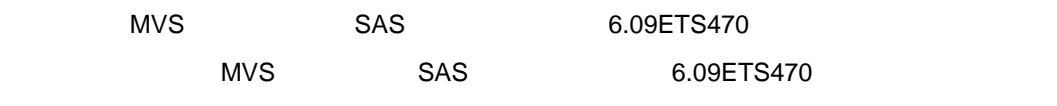

2001 11

SAS

 $\mathsf{SAS}}$ 

 $\mathsf{CPU}$ 

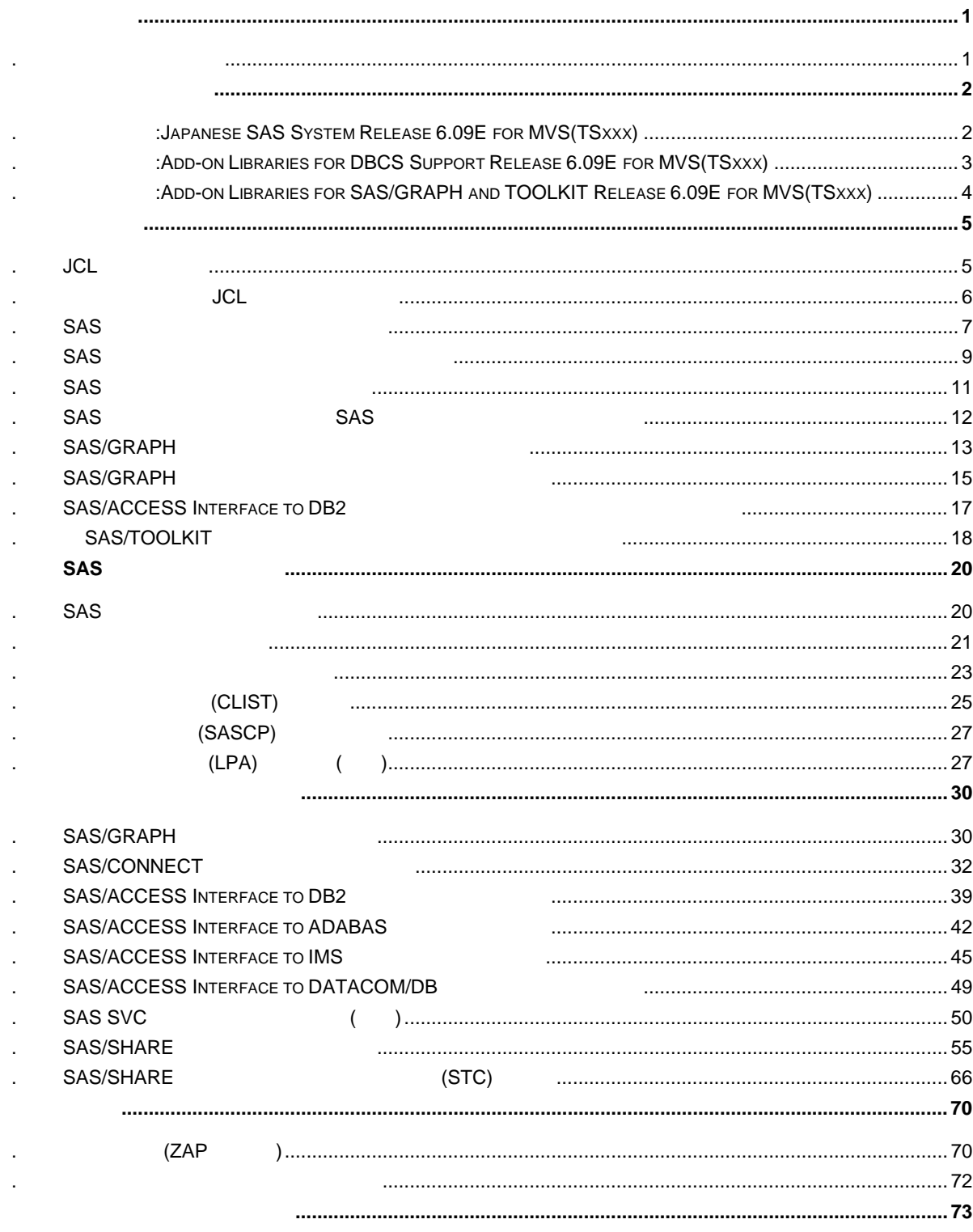

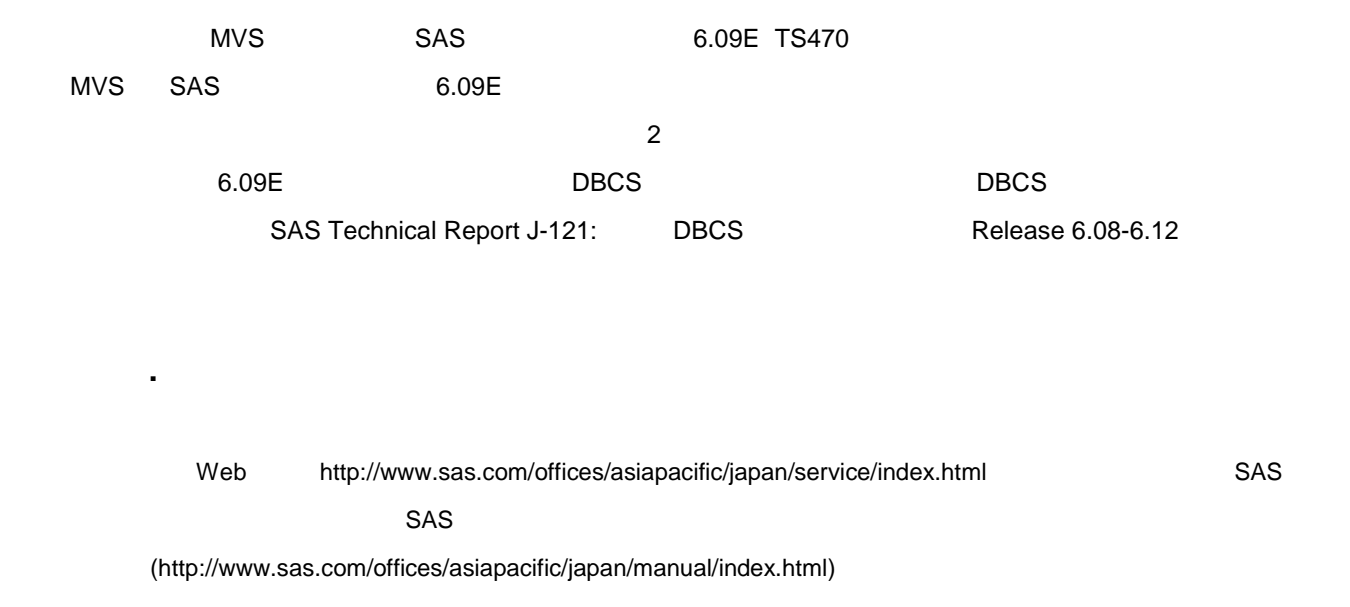

# SAS 6.09E 3

 $\lambda$ 

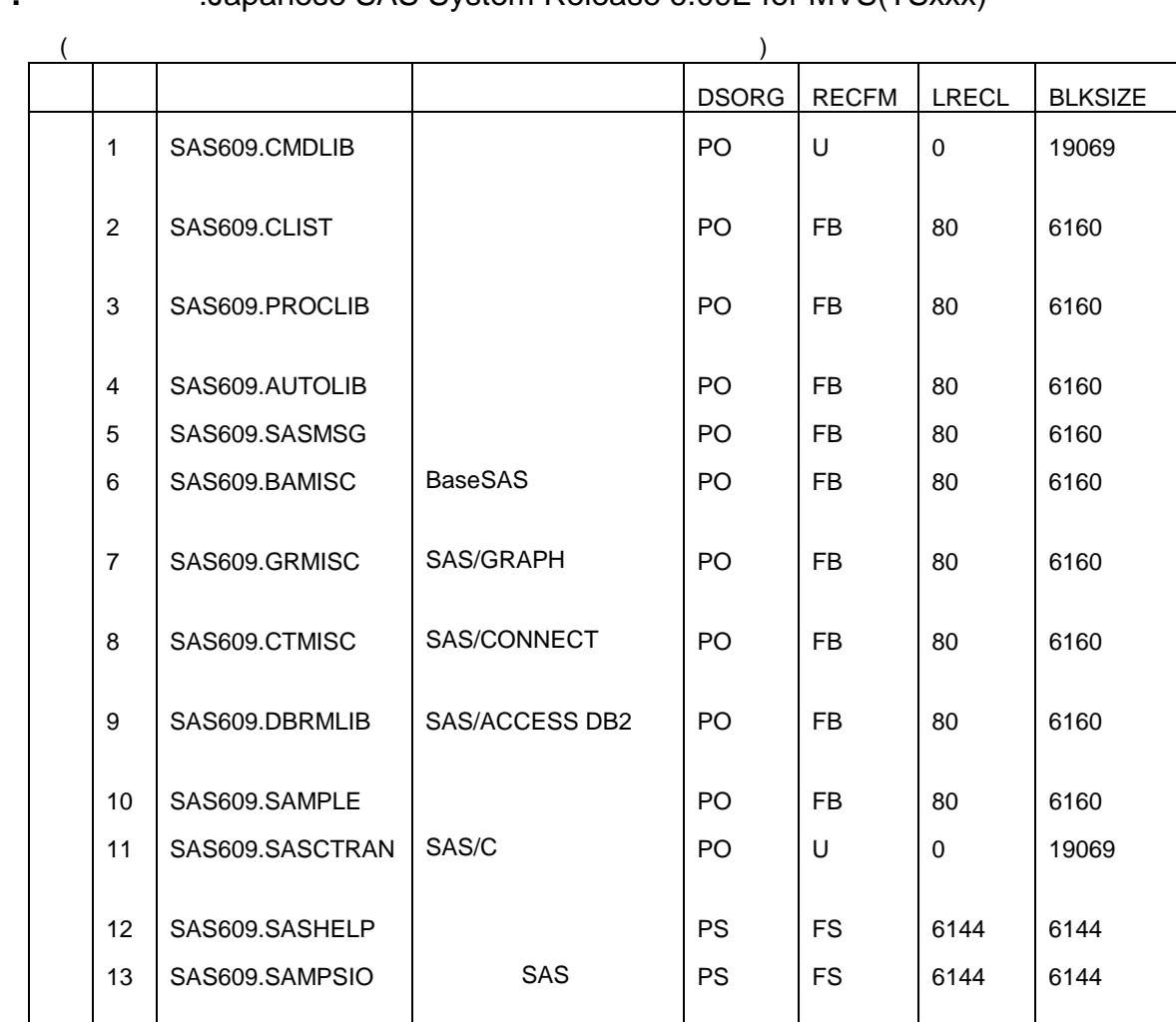

### 2**.**1 **20.1 Agains 3.1 Agains SAS System Release 6.09E for MVS(TSxxx)**

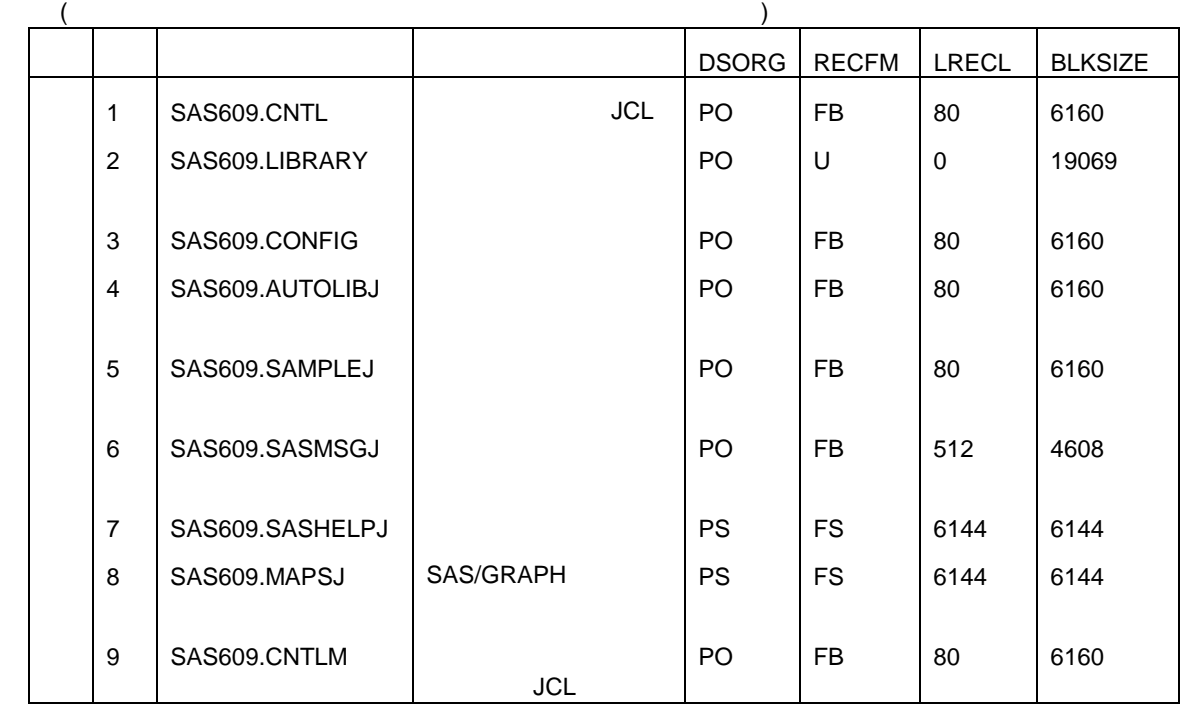

# 2**2.**<br>2 Add-on Libraries for DBCS Support Release 6.09E for MVS(TSxxx)

# 2**2.3 Add-on Libraries for SAS/GRAPH and TOOLKIT Release 6.09E for** MVS(TSxxx)

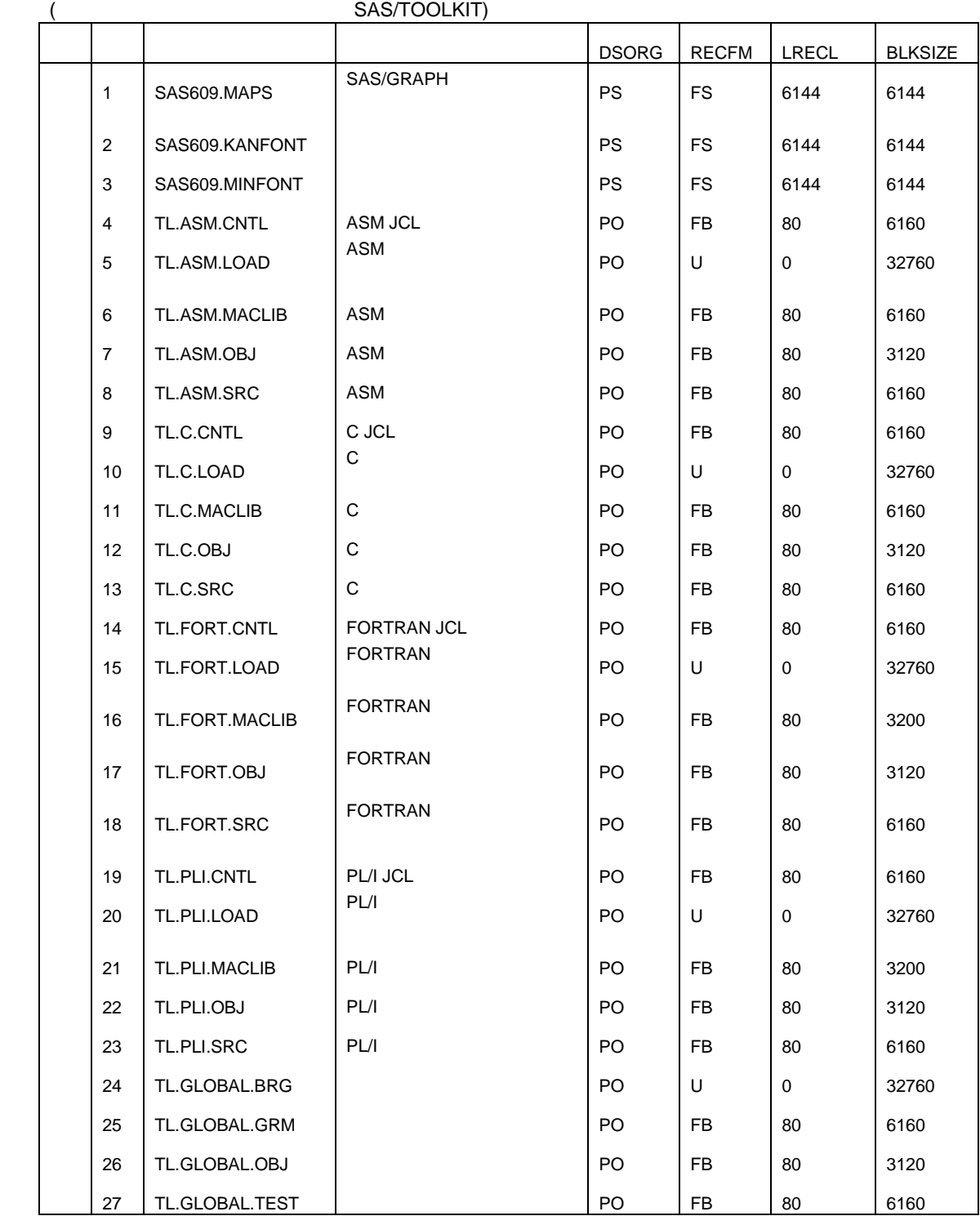

6.09E SAS

3**.**1 **JCL** の修正方法

 $\text{JCL}$   $\text{JCH}$ 

<u>の</u>だが、PROC ステートメントのパラメータを示します。<br>アメントのパラメータを示します。

PREFIX.SAS609.CNTL(¥xxxxxx)

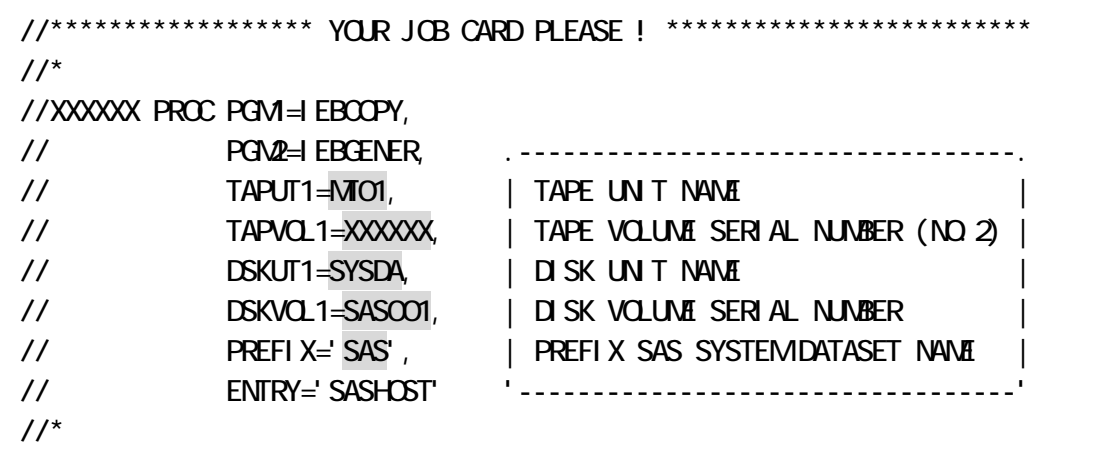

 $($ 

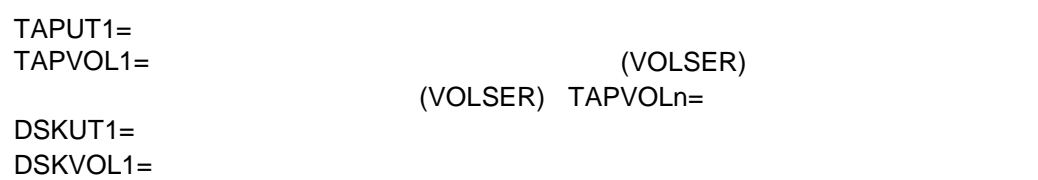

PREFIX= JCL PREFIX=

#### 3**.**2 インストレーション**JCL** ライブラリの作成

: Add-on Libraries for DBCS Support Release 6.09 for MVS(TSxxx)

ールトリング JCL インストール SAS609.CNTL) しんこうしん JCL しんこうしん しんしょうしょう

```
//****************** YOUR JOB CARD PLEASE ! ************************* 
1///COPY EXEC PGMH EBCOPY
//SYSPRINT DD SYSOUT=* 
//IN DD DSN=SAS609.CNTL,UNIT=TAPE,VOL=SER=XXXXXX, 
\frac{1}{2} DISP=CLD, LABEL=(1, SL)//OUT DD DSN=PREFIX.SAS609.CNTL,UNIT=SYSDA,DISP=(NEW,CATLG,DELETE), 
1/ VOL=SER=XXXXXX, SPACE=(6160, (200, 20, 20)),
// DCB=(DSORG=PO,RECFM=FB,LRECL=80,BLKSIZE=6160) 
//SYSIN DD *COPY INDD=IN, OUTDD=OUT
/* 
//
```
 $JCL$ 

# 3**.**3 **SAS** システムファイルのアロケーション

 $SAS$   $SAS$ 

 $3.3.1$ 

3**.**3**.**1 **SAS** ロードモジュールライブラリの計算

3.3.2 JCL SP=

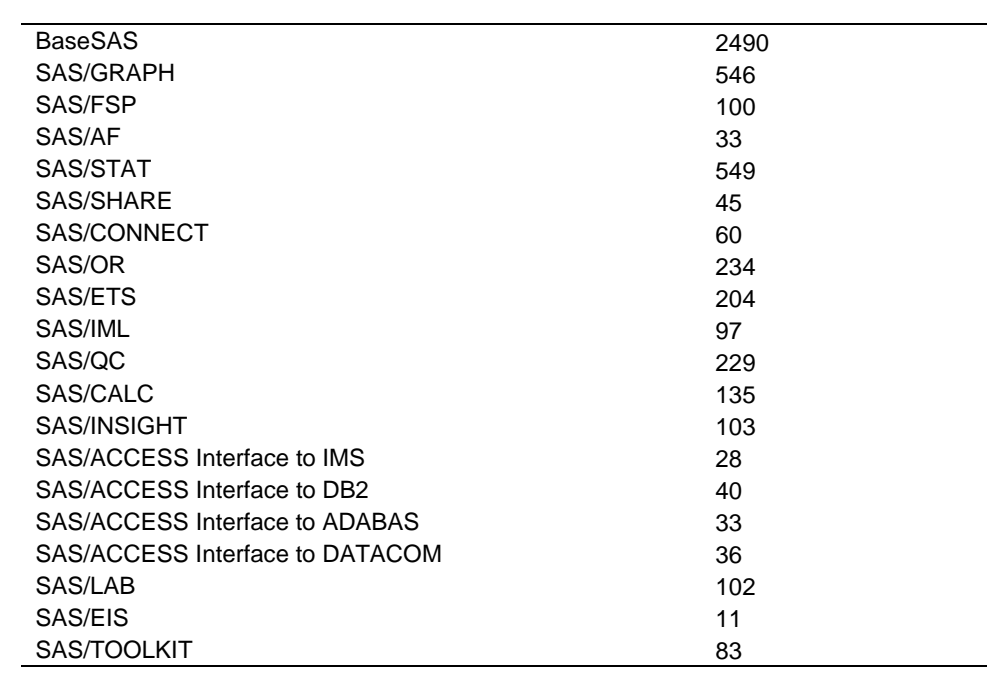

SAS/ASSIST SAS SASHELP Base SAS

- ■データセット名: PREFIX.SAS609.CNTL
- ፡<br>■ ¥ALLOC

3**.**3**.**2 アロケーションの実行

PREFIX.SAS609.CNTL(¥ALLOC)

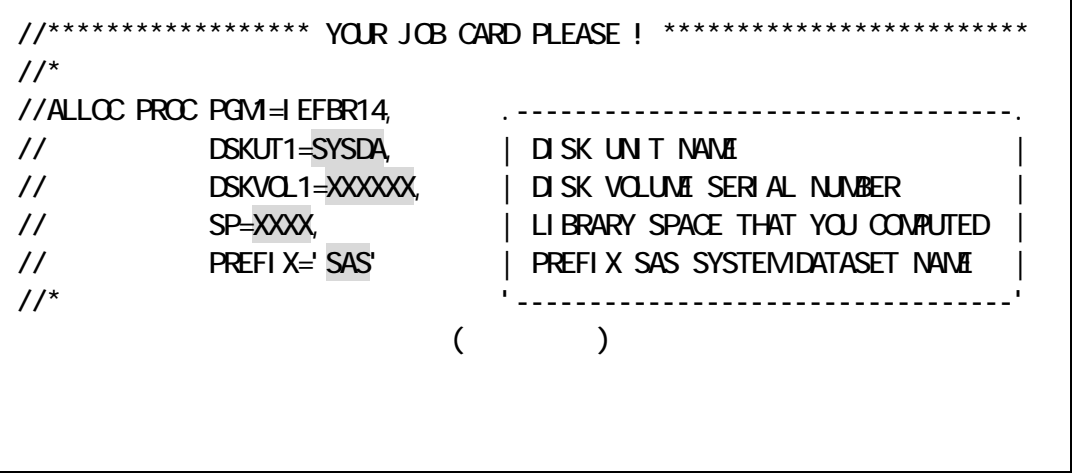

■データセット名: PREFIX.SAS609.CNTL

: ¥INST1

#### : Add-on Libraries for DBCS Support Release 6.09E for MVS(TSxxx)

 $\mathsf{SAS}}$ 

 $DD$   $\frac{1}{2}$   $\frac{1}{2}$   $\frac{1}{2$ 

BaseSAS SAS/FSP

PREFIX.SAS609.CNTL(¥INST1)

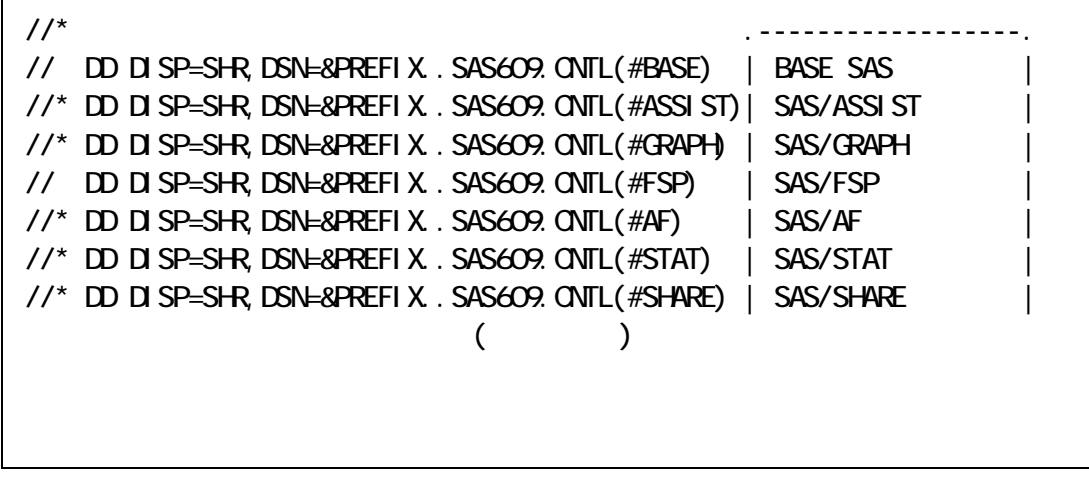

3.3.1 SAS

//\*\*\*\*\*\*\*\*\*\*\*\*\*\*\*\*\*\* YOUR JOB CARD PLEASE ! \*\*\*\*\*\*\*\*\*\*\*\*\*\*\*\*\*\*\*\*\*\*\*\*\*  $1/$ //INST1 PROC PGM1=IEBCOPY, .----------------------------------. // TAPUT1=TAPE, In the UNIT NAME // TAPVOL1=XXXXXX, | TAPE VOLUME SERIAL NUMBER (NO.2) | // PREFIX='SAS' | PREFIX SAS SYSTEM DATASET NAME | //\* '----------------------------------' //STEP1 FXFC PGM4&PGM //SYSIN DD DISP=SHR,DSN=&PREFIX..SAS609.CNTL(#CPYPARM) //\* .------------------.  $1/$ \* DD DISP=SHR, DSN=&PREFIX..SAS609. CNTL $($ #BASE) | BASE SAS  $1/$ \* DD DISP=SHR, DSN=&PREFIX. SAS609. ONTL $($ #ASSIST $)$  | SAS/ASSIST //\* DD DISP=SHR,DSN=&PREFIX..SAS609.CNTL(#GRAPH) | SAS/GRAPH |  $1/$ \* DD DISP=SHR, DSN=&PREFIX..SAS609. CNTL $($ #FSP) | SAS/FSP  $1/$ \* DD DISP=SHR, DSN=&PREFIX..SAS609.QNTL(#AF) | SAS/AF  $\frac{1}{4}$  DD DISP=SHR, DSN=&PREFIX. SAS609. CNTL $($ #STAT $)$  | SAS/STAT  $1/$ \* DD DISP=SHR, DSN=&PREFIX..SAS609.CNTL(#SHARE) | SAS/SHARE  $1/$ \* DD DISP=SHR, DSN=&PREFIX..SAS609.CNTL(#CONNECT) | SAS/CONNECT  $1/$ \* DD DISP=SHR, DSN=&PREFIX..SAS609. CNTL $($ #OR) | SAS/OR  $1/$ \* DD DISP=SHR, DSN=&PREFIX..SAS609.QNTL(#ETS) | SAS/ETS  $1/$ \* DD DISP=SHR, DSN=&PREFIX..SAS609. CNTL $($ #IML) | SAS/IML  $1/$ \* DD DISP=SHR, DSN=&PREFIX..SAS609. QNTL(#QC) | SAS/QC  $1/$ \* DD DISP=SHR, DSN=&PREFIX..SAS609. CNTL(#CALC) | SAS/CALC  $1/$ \* DD DISP=SHR, DSN=&PREFIX. SAS609. CNTL $($ #INSIGHT $)$  | SAS/INSIGHT  $\frac{1}{4}$  DD DISP=SHR, DSN=&PREFIX. SAS609. ONTL $($ #IMS) | SAS/ACCESS IMS  $\frac{1}{4}$  DD DISP=SHR, DSN=&PREFIX. SAS609. ONTL(#DB2) | SAS/ACCESS DB2 | //\* DD DISP=SHR,DSN=&PREFIX..SAS609.CNTL(#ADABAS) | SAS/ACCESS ADABAS| //\* DD DISP=SHR,DSN=&PREFIX..SAS609.CNTL(#DATACOM) | SAS/ACCESS DATACO|  $\frac{1}{4}$  DD DISP=SHR, DSN=&PREFIX..SAS609. CNTL $($  #LAB)  $|$  SAS/LAB  $\frac{1}{4}$  DD DISP=SHR, DSN=&PREFIX. SAS609. CNTL $($ #EIS) | SAS/EIS //\* DD DISP=SHR,DSN=&PREFIX..SAS609.CNTL(#TOOLKIT) | SAS/TOOLKIT |  $1/$ \* DD DISP=SHR, DSN=&PREFIX..SAS609.ONTL(#SESSION | SAS/SESSION //\* DD DISP=SHR,DSN=&PREFIX..SAS609.CNTL(#ORACLE) | SAS/ACCESS ORACLE|  $1/$ \* DD DISP=SHR, DSN=&PREFIX. SAS609. CNTL $($ #CPE $)$  | SAS/CPE  $\frac{1}{4}$  DD DISP=SHR, DSN=&PREFIX. SAS609. CNTL(#IDMS) | SAS/ACCESS IDMS | //\* '------------------'  $($ 

PREFIX.SAS609.CNTL(¥INST1)

■データセット名: PREFIX.SAS609.CNTL

■メンバ名: ¥INST2

: Japanese SAS System Release 6.09E for MVS(TSxxx)

このステップでは、SAS SAS システムファイルのインストールを行います。<br>マステップでは、SAS

PREFIX.SAS609.CNTL(¥INST2)

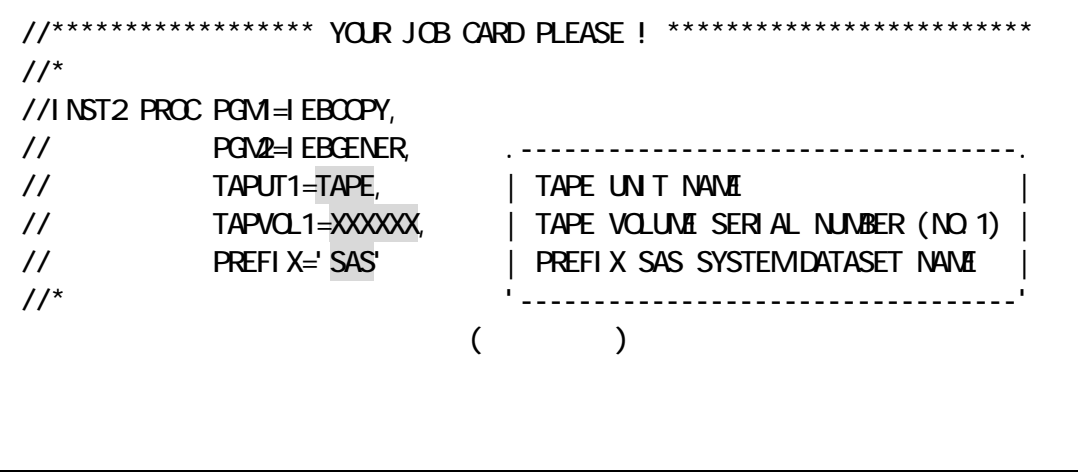

■データセット名: PREFIX.SAS609.CNTL

■メンバ名: ¥INST3

: Add-on Libraries for DBCS Support Release 6.09E for MVS(TSxxx)

 $SAS$   $SAS$ 

 $SAS$ 

#### PREFIX.SAS609.CNTL(¥INST3)

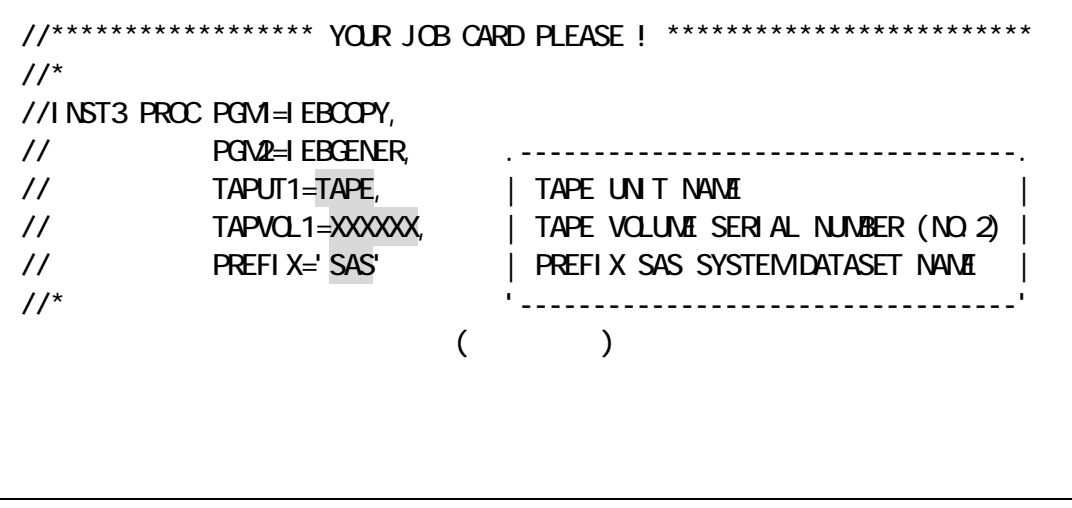

### . **SAS/GRAPH**

SAS/GRAPH

■データセット名: PREFIX.SAS609.CNTL

■メンバ名: ¥INST4

■使用するテープ: **(**日本地図データ**)Add-on Libraries for DBCS Support** 

**Release 6.09E for MVS(TSxxx)** 

**(**世界地図データ**)Add-on Libraries for SAS/GRAPH and TOOLKIT** 

**Release 6.09E for MVS(TSxxx)** 

PREFIX.SAS609.CNTL(¥INST4)

 $\blacksquare$ 

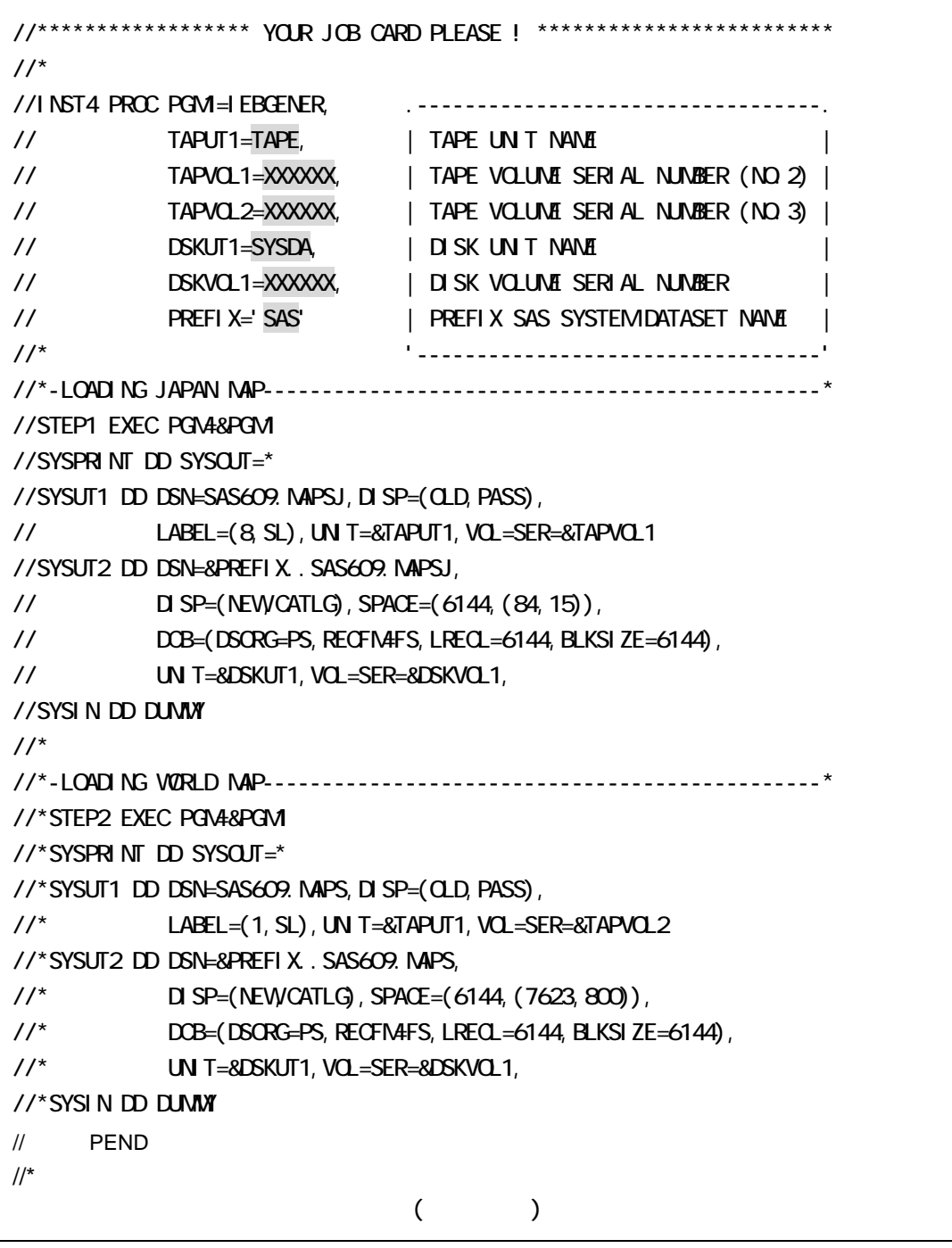

STEP2 SYSIN

注意:地図データのサイズは非常に大きいため、使用しない場合はインストールする必要はありません。

### . **SAS/GRAPH**

### SAS/GRAPH

- ■データセット名: PREFIX.SAS609.CNTL
- ፡ ¥INST5
	- : Add-on Libraries for SAS/GRAPH and TOOLKIT Release 6.09E for MVS(TSxxx)
	- SAS/GRAPH

 $\sim$  The contract of the contract of the contract of the contract of the contract of the STEP2

 $SYSIN$ 

```
//****************** YOUR JOB CARD PLEASE ! ************************* 
1/2^*//INST5 PROC PGM1=IEBCOPY, .----------------------------------. 
// TAPUT1=TAPE, | TAPE UNIT NAME | 
// TAPVOL1=XXXXXX, | TAPE VOLUME SERIAL NUMBER (NO.3) | 
// DSKUT1=SYSDA, | DISK UNIT NAME | 
// DSKVOL1=XXXXXX, | DISK VOLUME SERIAL NUMBER | 
// PREFIX='SAS' | PREFIX SAS SYSTEM DATASET NAME | 
//* '----------------------------------' 
//*-LOADING KANJI FONT----------------------------------------------* 
//STEP1 EXEC PGN4&PGM
//SYSPRINT DD SYSOUT=* 
//SYSUT1 DD DSN=SAS609.KANFONT,DISP=(OLD,PASS), 
// LABEL=(2,SL),UNIT=&TAPUT1,VOL=SER=&TAPVOL1 
//SYSUT2 DD DSN=&PREFIX..SAS609.KANFONT, 
// DISP=(NEW,CATLG),SPACE=(6144,(1715,180)), 
// DOB=(DSORG=PS, RECFN4FS, LRECL=6144, BLKSIZE=6144),
// UNIT=&DSKUT1,VOL=SER=&DSKVOL1, 
//SYSIN DD DUMMY 
1///*-LOADING MINCHO FONT---------------------------------------------* 
//*STEP2 EXEC PGM4&PGM
//*SYSPRINT DD SYSOUT=* 
//*SYSUT1 DD DSN=SAS609. MINFONT, DISP=(OLD, PASS),
1/* LABEL=(3, SL), UN T=&TAPUT1, VOL=SER=&TAPVOL1
//*SYSUT2 DD DSN=&PREFIX..SAS609.MINFONT, 
1/* DISP=(NEW, CATLG), SPACE=(6144, (70, 10)),
1/* DOB=(DSORG=PS, RECFIAFS, LRECL=6144, BLKSIZE=6144),
//* UNIT=&DSKUT1,VOL=SER=&DSKVOL1, 
//*SYSIN DD DUMMY 
// PEND 
1/(
```
#### PREFIX.SAS609.CNTL(¥INST5)

### **3** SAS/ACCESS Interface to DB2

注意**:**このステップは、**SAS/ACCESS Interface to DB2** ソフトウェア契約ユーザのみ実行してください。

: PREFIX.SAS609.CNTL

: ¥INST6

: Japanese SAS System Release 6.09E for MVS(TSxxx)

SAS/ACCESS Interface to DB2

PREFIX.SAS609.CNTL(¥INST6)

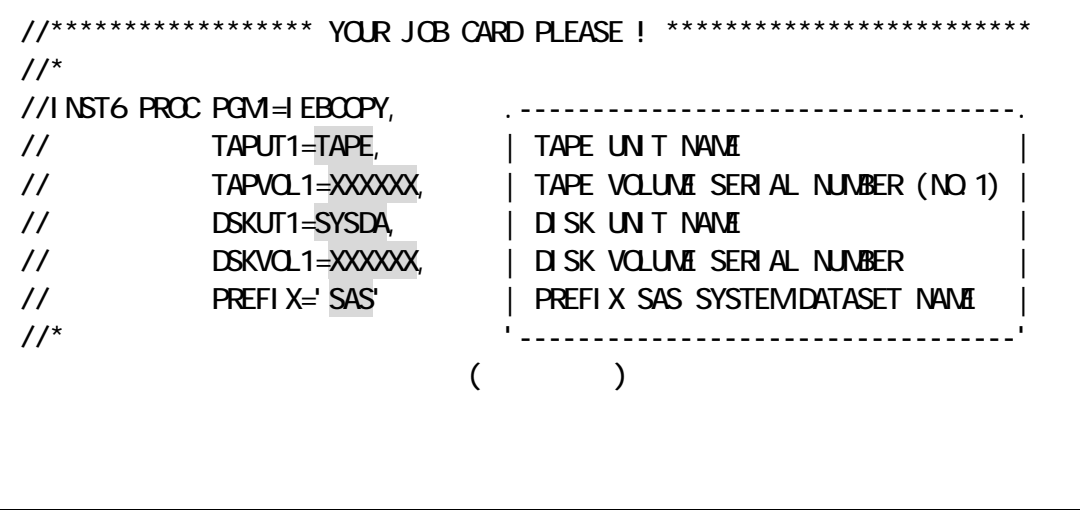

# **3** SAS/TOOLKIT

注意**:**このステップは、**SAS/TOOLKIT** ソフトウェア契約ユーザのみ実行してください。

SAS/TOOLKIT

# .10. SAS/TOOLKIT

: PREFIX.SAS609.CNTL

□ ¥TALLOC

PREFIX.SAS609.CNTL(¥TALLOC)

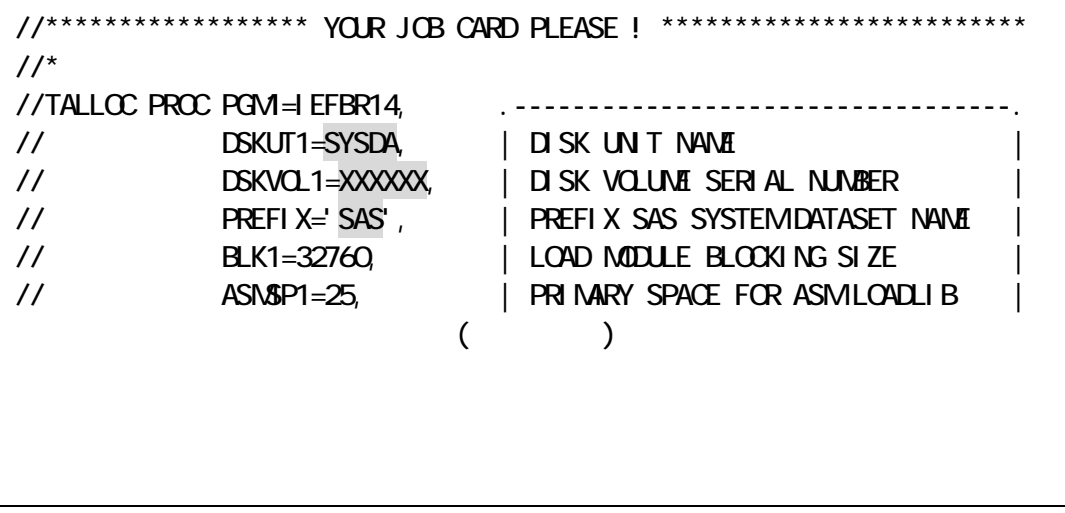

: PREFIX.SAS609.CNTL

: ¥TINST

: Add-on libraries for SAS/GRAPH and TOOLKIT

**Release 6.09E for MVS(TSxxx)** 

PREFIX.SAS609.CNTL(¥TINST)

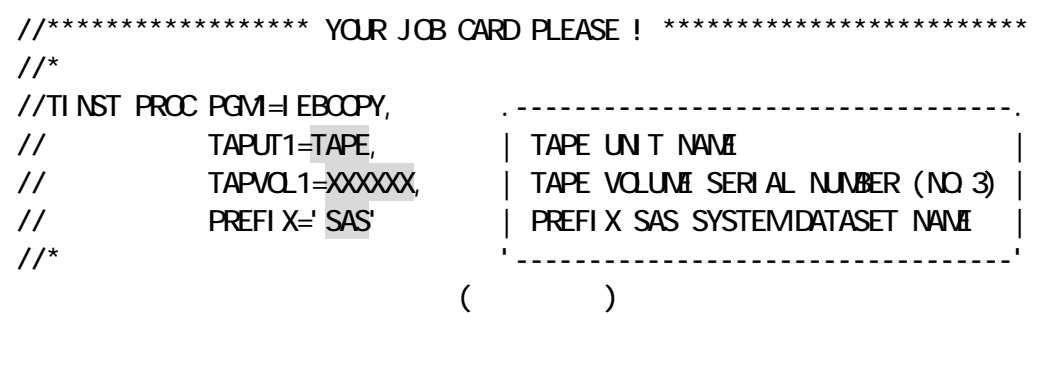

# 第4章 **SAS** システムの環境設定

6.09E SAS

# 4**.**1 **SAS** 環境設定ファイルの変更

 $SAS$   $2$  ■データセット名: PREFIX.SAS609.CONFIG ■メンバ名: TSO 環境: TSOXAJ BATCH : BATCHXAJ

TSOXAJ

:PREFIX.SAS609.CONFIG(TSOXAJ)

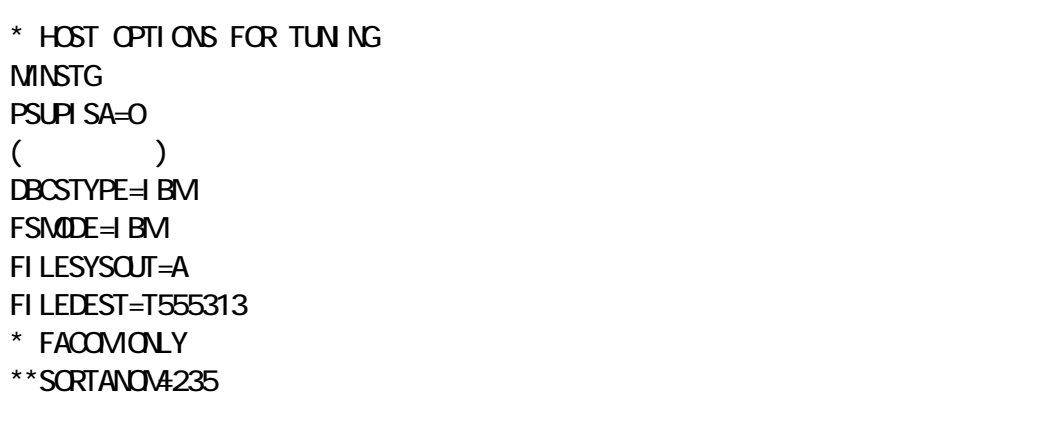

注意**:**これらの環境設定ファイルのメンバ名は、本章以降のコマンドプロシジャおよびカタログ式プロシジャを修正す

この例には、SAS DMS(アイマネージャンプレイマネージャンドウステム)ウィンドウステムの中部の中部での中部で、この中部の中部で、この中部で、この中部で、この中部で、この中部で、この中部で、この中部で、この中部で、この

#### FILESYSOUT=

FILEDEST=

注意**:**環境設定ファイルに設定できるSAS システムオプションについては、「MVS SAS :

SAVE; RUN

 SITEINFO NAME='xxxxxxxxxxxxxxxxxxxxxxxxx' SITE=xxxxxxxx OSNAME='OS' RECREATE EXPIRE=' xxxxxxx' D PASSWORD=xxxxxxxxx: CPU MODEL='xxx' MODNUM='xxx' SERIAL='YC'; EXPIRE 'BASE' 'GRAPH' 'ETS' 'IMS-DL/I' 'FSP' 'AF' 'OR' 'IML' 'DB2' 'SHARE' 'QC' 'STAT' 'INSIGHT' 'TOOLKIT' 'ADABAS' 'CA-DATACOM/DB' 'ASSIST' 'CALC' 'CONNECT' 'SYSTEM 2000' 'CBT101' 'CBT102' 'CBT103' 'CBT104' 'CBT105' 'CPE STARTER SET' 'PH-CLINICAL' 'LAB' 'EIS' 'CBT106' 'SESSION' 'ENGLISH' 'xxxxxxx'D;

PREFIX.SAS609.CNTL(RENEWPRM)

 $8A$ S $-$ 

■メンバ名: RENEWPRM

PROC SETIN T RELEASE=' xx. xx';

: PREFIX.SAS609.CNTL

4.21

SAS/TOOLKIT

4**.**2 セットイニット情報の更新

: PREFIX.SAS609.CNTL

: RENEW

PREFIX.SAS609.CNTL(RENEW)

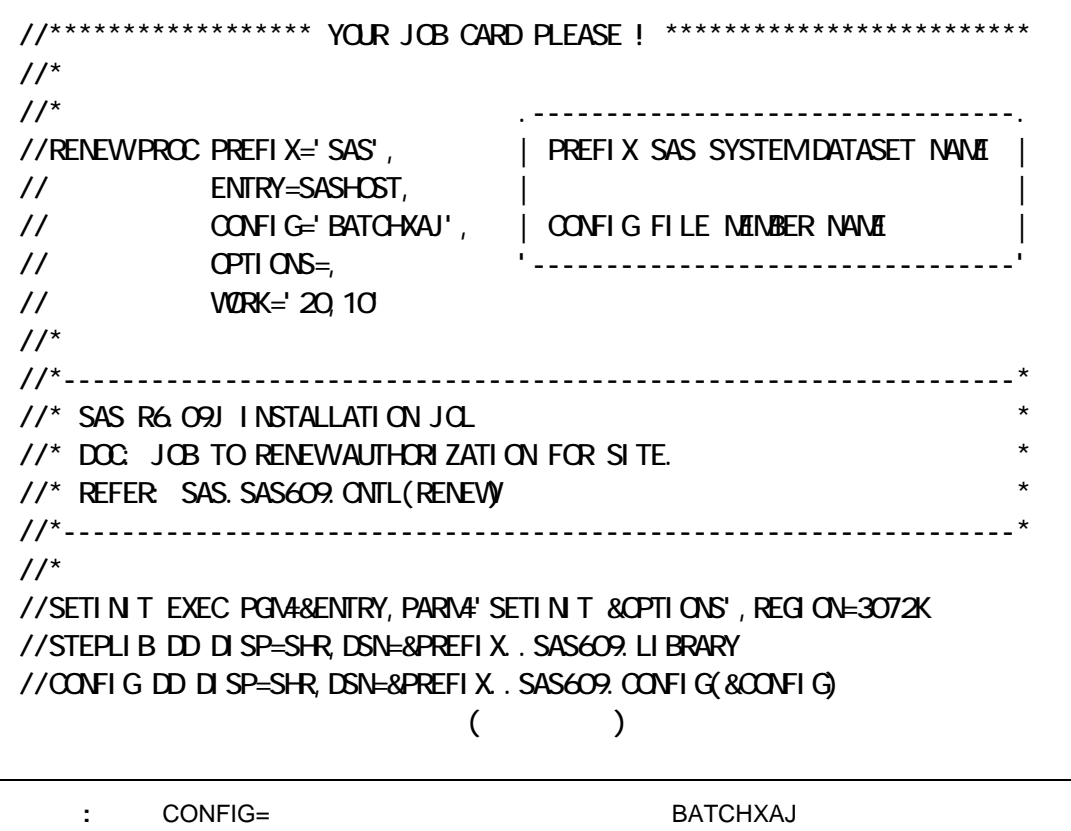

3.1 SAS

423

ERROR: ERRORS PRINTED ON PAGE ... NOTE: THE SAS SESSION USED ......... SAS BATCH

## 4.31

4**.**3 カタログ式プロシジャの環境設定

■データセット名: PREFIX.SAS609.PROCLIB : SAS609 BATCH SAS ことには、これます。<br>ついては、これますが、これます。<br>コードリードの情報をDBCS(2 バイトコード)<br>タイプ(DBCS(2 ジイトコード) "SASHELP=' '" "SASMSG=' '" ' ' ' ' J '

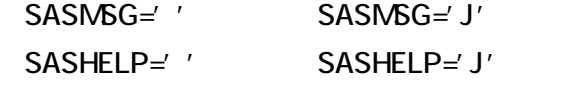

 $(LPA)$ 

**STEPLIB** 

#### SAS/GRAPH

#### "GFONT0" "GFONT1"

٦

PREFIX.SAS609.PROCLIB(SAS609)

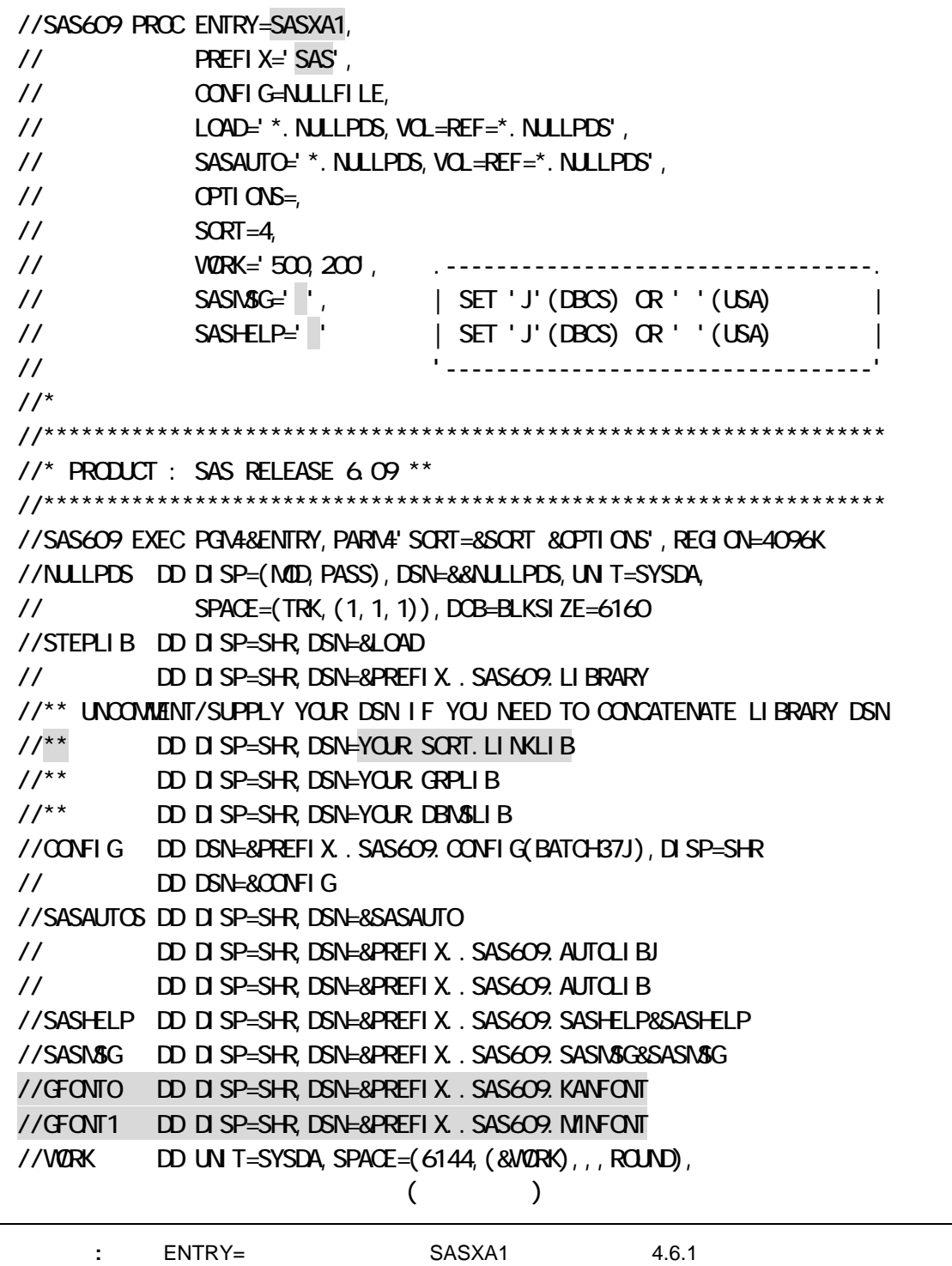

"SYSPROC"に連結しておいてください。連結後使用するためには、LOGON し直す必要があります。

SAS/GRAPH

USEMSGJ (YES) USEMSGJ (NO) USEHELPJ (YES) USEHELPJ (NO)

 $CLIST$ "MAPS ("'PREFIX.SAS609.MAPSJ"')+" "MAPS ()+"に、他もそれぞれ"GFONT0 ()" "GFONT1 ()"

 $\Box$ コマンドプロシットを生活可能にするために、上記のデータセットをロジャト

 $(LPA)$ "SORTLINK(\* )" "SORTLINK()" "SORTLDSN("'YOUR.SORT.LOADLIB"')"

4**.**4 コマンドプロシジャ**(CLIST)** の変更

: PREFIX.SAS609.CLIST

■メンバ名: SAS609

: SAS609

SAS TSO(TSS)

SAS PREFIX JCL

 $SAS$   $CLIST$ "USEMSGJ(YES)" "USEHELPJ(YES)" "YES" "NO"

(SYS1.PROCLIB )

■データセット名: PREFIX.SAS609.PROCLIB

 $4.32$ 

PREFIX.SAS609.CLIST(SAS609)

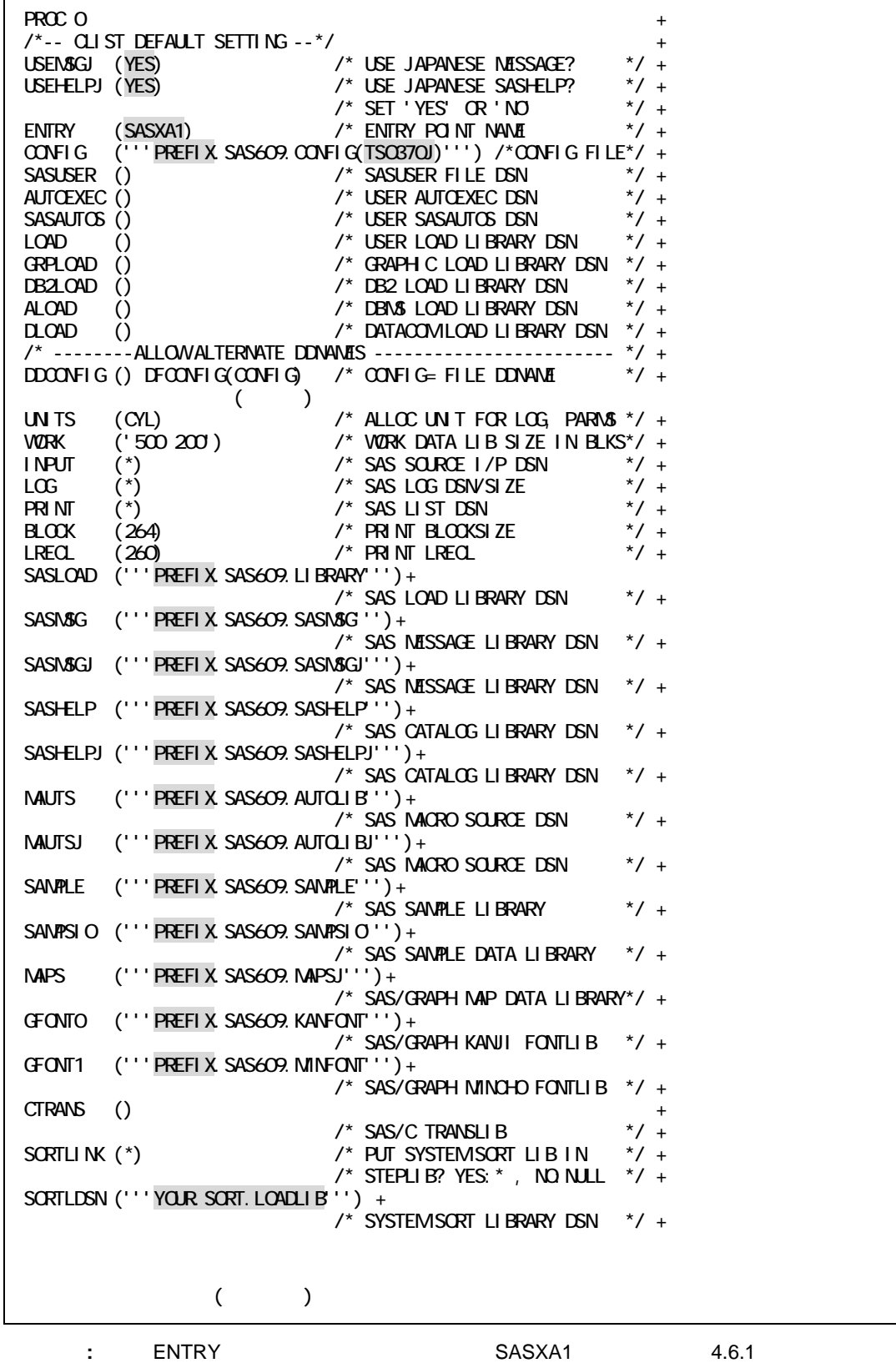

# 4**.**5 コマンドプロセサ**(SASCP)** の環境設定

: PREFIX.SAS609.CMDLIB

SAS TSO

#### **STEPLIB**

4**.**6 リンクパックエリア**(LPA)**への登録**(**任意**)** 

# 461

MVS SAS  $\begin{array}{ccc} 6 & \text{MVS/SP} & \text{2} & \text{(MVS/XA} & \text{MVS/ESA)} \end{array}$ LPA non-LPA 2

## **MVS/XA ESA non-LPA(ENTRY=SASXA1)**

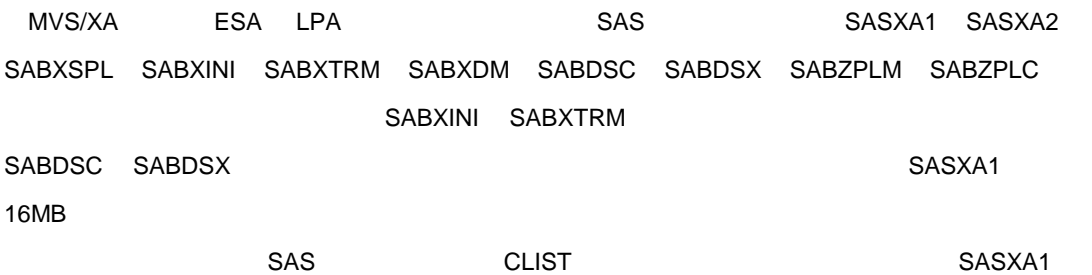

## **MVS/XA ESA LPA(ENTRY=SASXAL)**

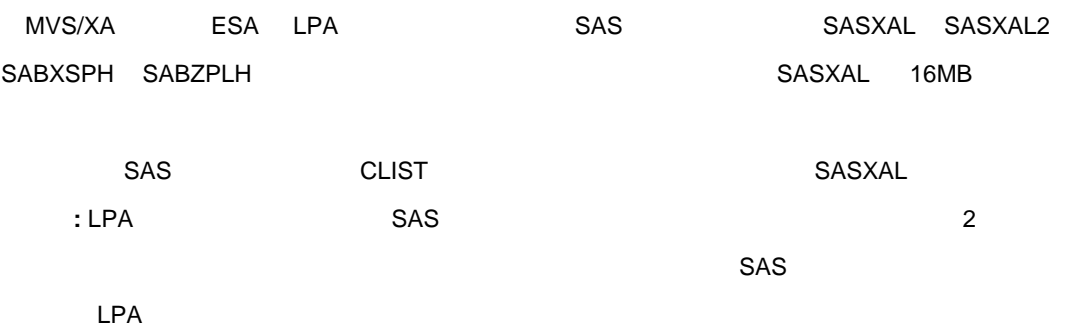

# 4.6.2 **SAS** システムの **LPA**登録

1. LPA/ELPA SAS LPA/ELPA

 $\sim 4.1$ 

2. the contract contract LPA/ELPA

## 4.1: MVS/XA, MVS/ESA

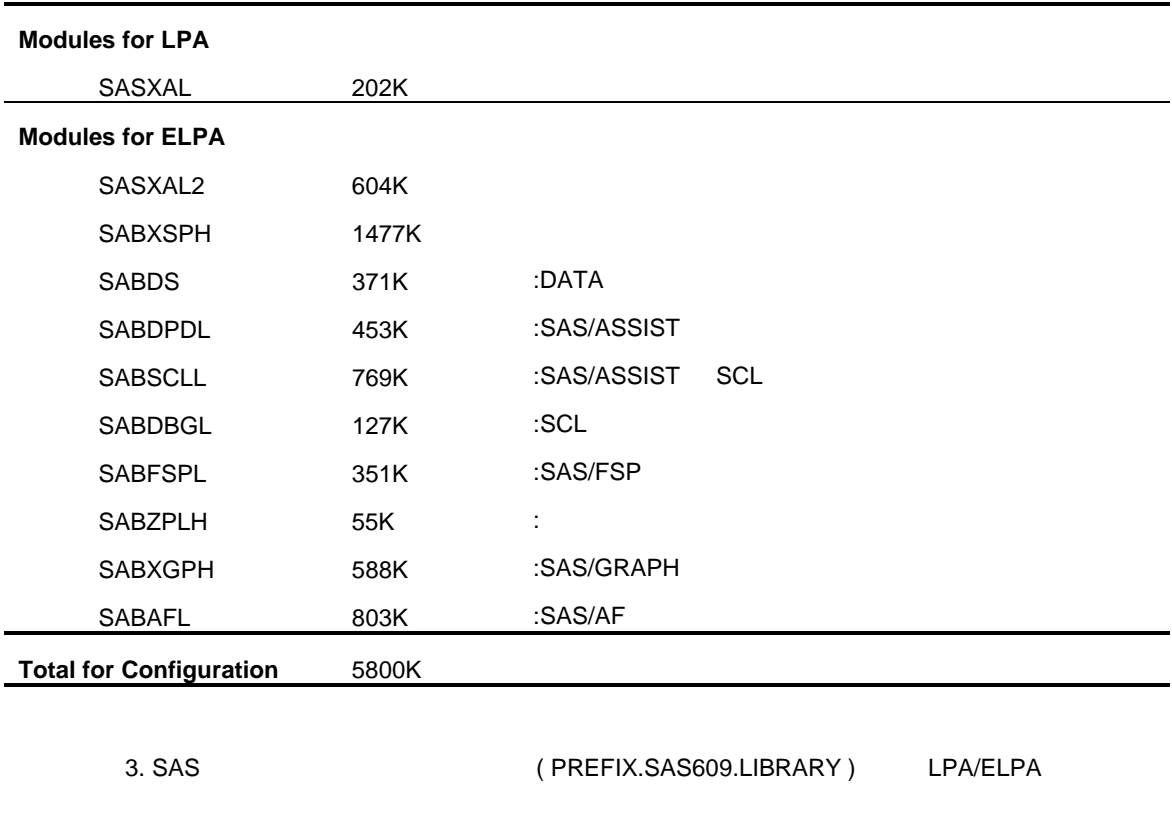

LPA/ELPA SAS LPA/ELPA "8" 4.2

### 4.2: MVS/XA, MVS/ESA

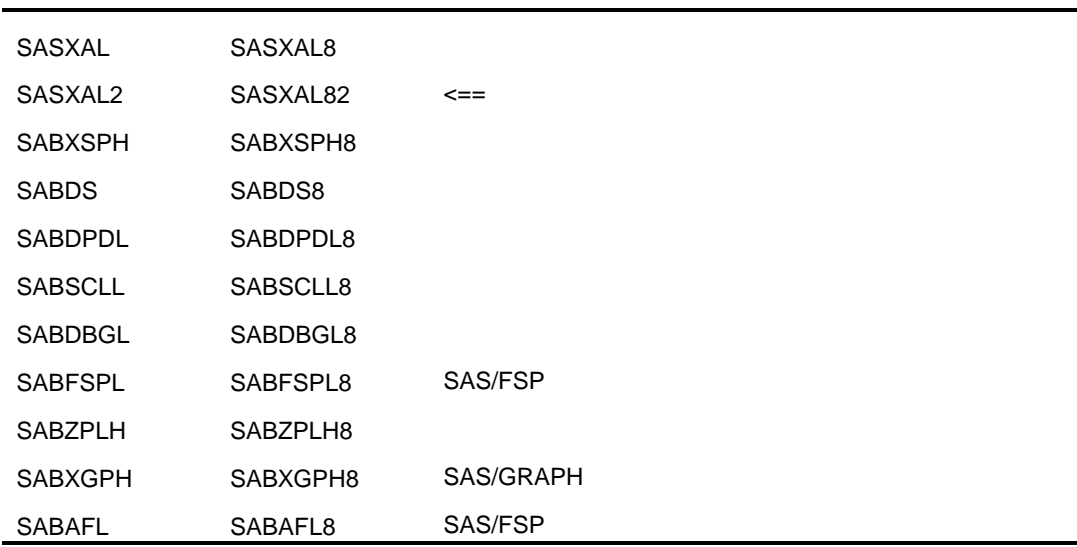

### **.**SAS/GRAPH

### 51.1 3270

3270 3270

"IBMxxxx"

lBM5550 <sup>2</sup>

### GOPTIONS DEVICE=IBN 5550 PROC GTESTIT; RUN

IBM3800 IBM GDDM

51.2 GDDM

 $\blacksquare$  コマンドプログ式プロシップ GDDM  $\blacksquare$ 

: PREFIX.SAS609.CLIST

■メンバ名: SAS609

"GRPLOAD()" GDDM

PREFIX.SAS609.CLIST(SAS609)

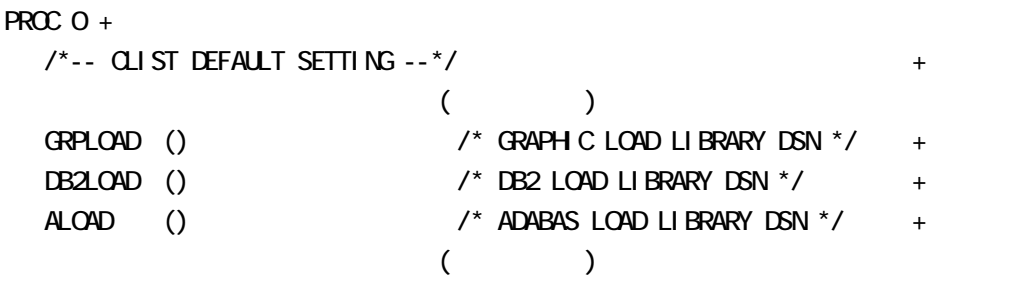

```
( )GRPLOAD ('')' YOUR GRPLIB'') /* GRAPHIC LOAD LIBRARY DSN */ +
 DB2LOAD () /* DB2 LOAD LIBRARY DSN */ + 
ALOAD () \prime ADABAS LOAD LIBRARY DSN \prime +
                    (
```

```
: PREFIX.SAS609.PROCLIB
```
: SAS609

\*\*\*' ' ' ' GDDM

PREFIX.SAS609.PROCLIB(SAS609)

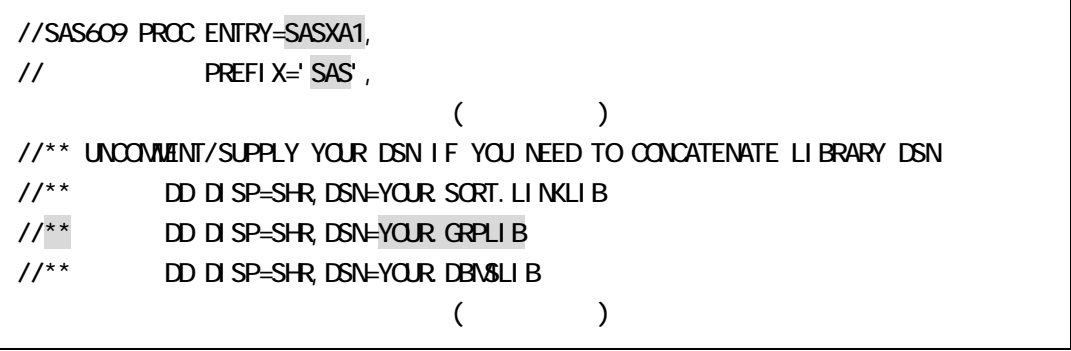

注意**:** SASXA1 に指定するエントリ名については、第4.6.1 項「システムコンフィグ

#### **.** SAS/CONNECT

SAS/CONNECT

SAS/CONNECT

6.08 6.09E TELNET TCP/IP APPC

## **5.21 SAS/CONNECT**

SAS/CONNECT

"PREFIX.SAS609.CTMISC" SAS

'SASSCRIPT=' SAS/CONNECT SAS/ASSIST SCL SAS/ASSIST SCL TEXT SASSCRIPT=' the state of the property of the property of the property of the property of the property of the property of the property of the property of the property of the property of the property of the property of the property of t

'SASSCRIPT='

(PREFIX.SAS609.CONFIG)

SASSCRIPT="PREFIX.SAS609.CTMISC"

"PREFIX.SAS609.CTMISC"
CTMISC SASSCRIPT=  $(DD)$  $SAS$ 

# **5.2.2 TELNET TCP/IP**

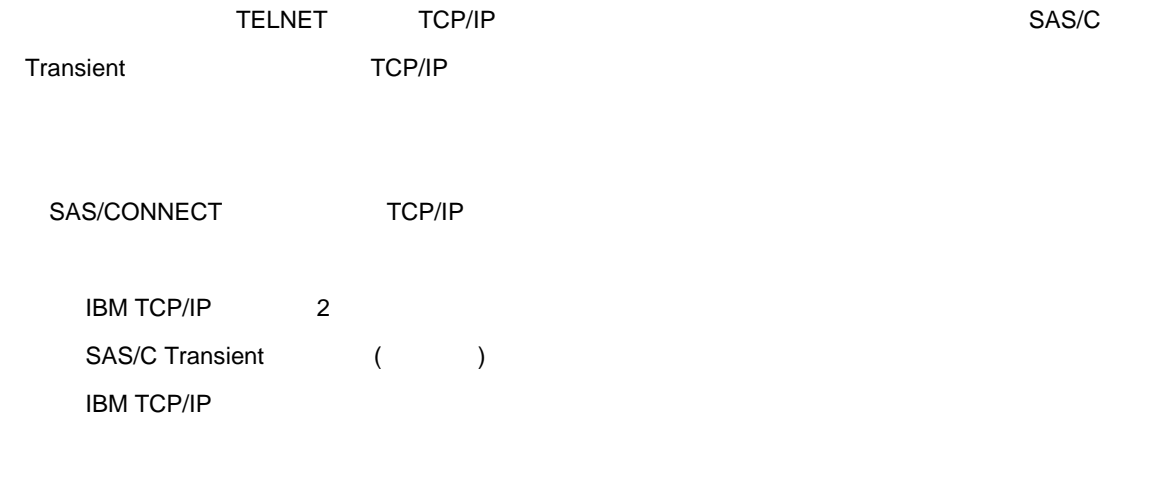

# **SAS/C Transient**

SAS/C Transient

■データセット名: PREFIX.SAS609.CLIST ■メンバ名: SAS609

"CTRANS()" SAS/C Transient
PREFIX.SAS609.CLIST(SAS609)

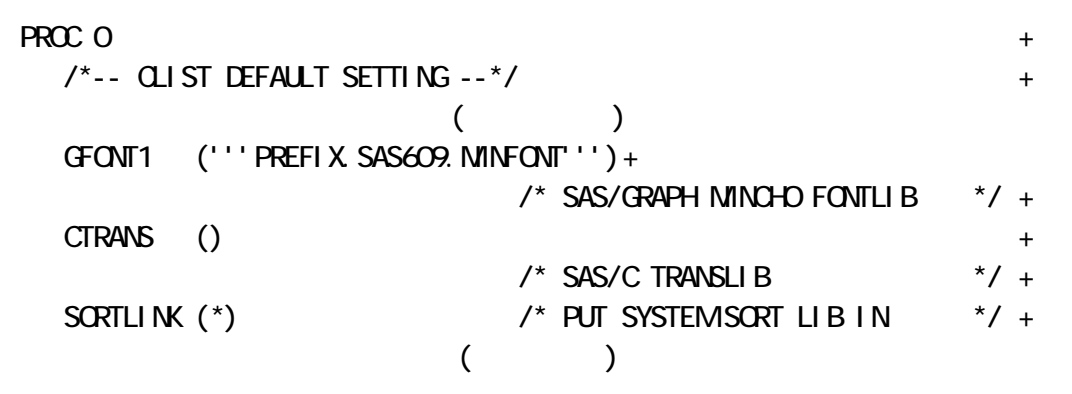

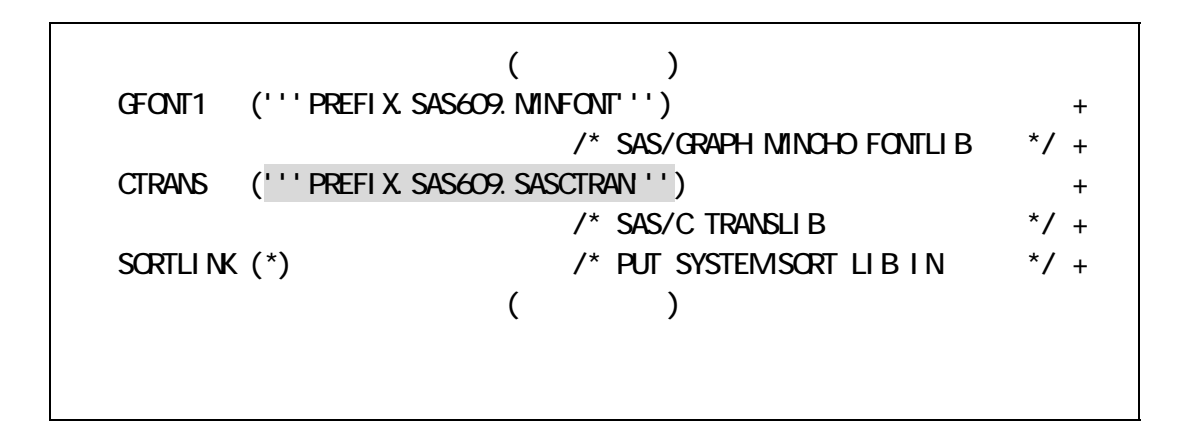

■データセット名: PREFIX.SAS609.PROCLIB

■メンバ名: SAS609

SAS/C Transient

# PREFIX.SAS609.PROCLIB(SAS609)

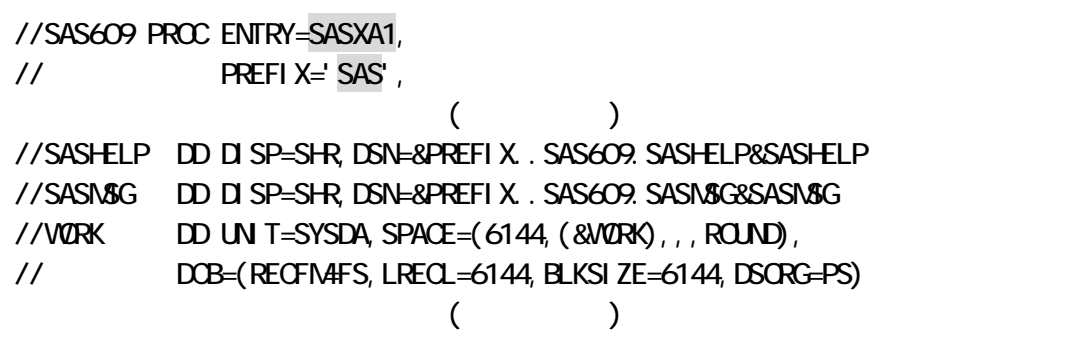

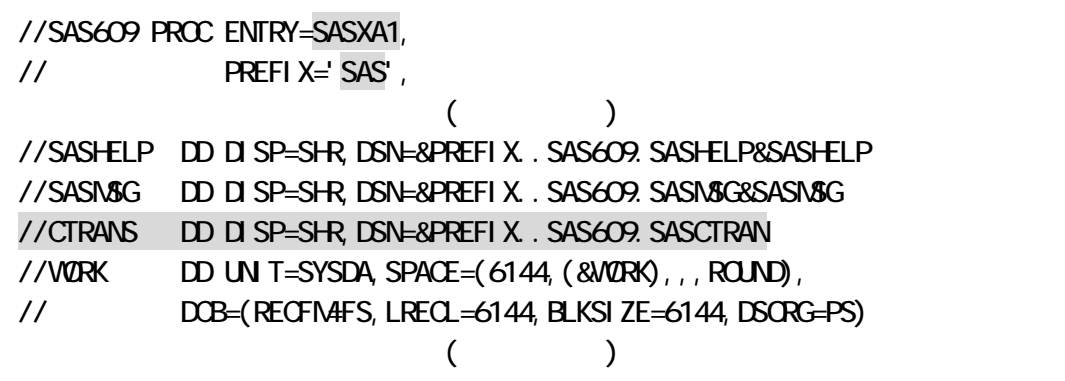

注意**:** SASXA1 に指定するエントリ名については、第3.6.1 項「システムコンフィグーションの選択」を

### TCP/IP

 $TCP/IP$ 

1. IBM TCP/IP

IBM TCP/IP

# prefix. ETC. SERM CES prefix. TCPI P. DATA

#### SAS/CONNECT TCP/IP

#### 2. TCPIPPRF=

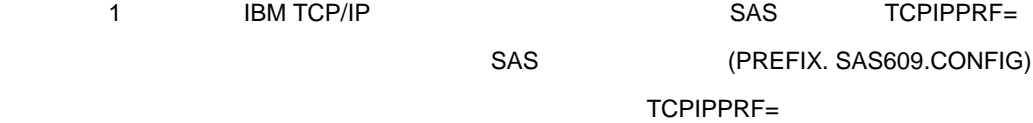

TCPIPPRF=SYS2.VER2.TCPIP

# SYS2. VER2. TCPI P. ETC. SERVICES SYS2. VER2. TCPI P. TCPI P. DATA

3. ETC.HOSTS

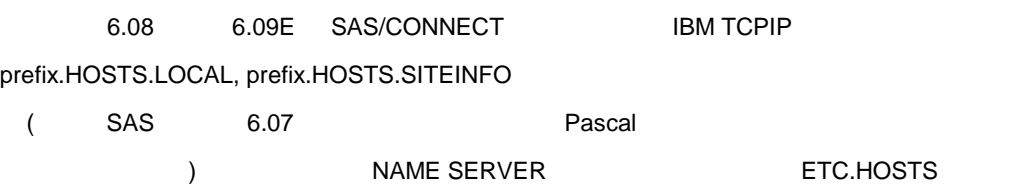

NAME SERVER IBM TCP/IP  $\qquad \qquad$  prefix.TCPIP.DATA "NSINTERADDR" NAME SERVER

NAME SERVER : prefix.TCPIP.DATA

; NSINTERADDR specifies the internet address of the name server. ; LOOPBACK (xx.0.0.0) specifies your local name server. If a name ; server will not be used, then do not code an NSINTERADDR statement ; (Comment out the NSINTERADDR line below). This will cause all names ; to be resolved via site table lookup. ; NSI NTERADOR xx. Q Q O NSI NTERADDR xxx.xxx.xx.xxx ; xxxx.unx.sas.com

注意**:** ";"記号は、コメントを意味します。

NAME SERVER SAS/CONNECT prefix.ETC.HOSTS LOCAL/REMOTE I.P REMANE SERVER がいしゃ こうしょうがい しゅうしょく しゅうしょく しゅうしょく  $\blacksquare \mathsf{P} \tag{3.17}$ れらの情報は、ネットワーク管理者に確認してください) : DCB=(DSORG=PS,RECFM=FB,LRECL=80,BLKSIZE=3120) : 2 TCPIPPRF= JETC.HOSTS

指定例: SYS2.VER2.TCPIP.ETC.HOSTS

COLUMN ----+----1----+----2----+----3----+----4----+----5-- xxx.xx.x.xx TESTHOST

4.トラブルシューティング

SAS/CONNECT

TCPIPPRF=
WATCPIPPRF=
1BM TCPIP LSCX879 \*\*\*\* WARNING \*\*\*\* ERRNO = ENFOUND Generated in GHBNMG called from line 18416 of MAIN(VSOCKET), set 0003A2 Data set does not exist: xxxx. ETC. HOSTS

prefix.TCPIP.DATA NSINTERADDR NAME SERVER SAS/CONNECT prefix.ETC.HOSTS

# **5.2.3 APPC** アクセス方式でのシステム環境設定**(**使用の場合**:**必須**)**

このステップでは、APPC アクセス方式を使用する際のソフトウェア必須条件と、APPC システム環境の設定に

# SAS/CONNECT APPC

VTAM 3 2 MVS/ESA 4 2 (APPC/MVS ) APPC/MVS MVS/ESA 4 2 (MVS,OS/2,VM/CMS) SAS/CONNECT NCP 4 3 (3725 ) NCP 5 2 (3745 ) NCP 5.2

# APPC

SAS/CONNECT APPC SNA  $\mathsf{SAS}$  SAS  $\mathsf{SAS}$ 

また、VTAM に関する参考文献として、VTAM 定義の作成の詳細は、「VTAM の導入と資源定義 (SC23-0111) MVS/ESA APPC/MVS MVS/ESA Planning : APPC (GC28-1110)

# **.**3 SAS/ACCESS Interface to DB2

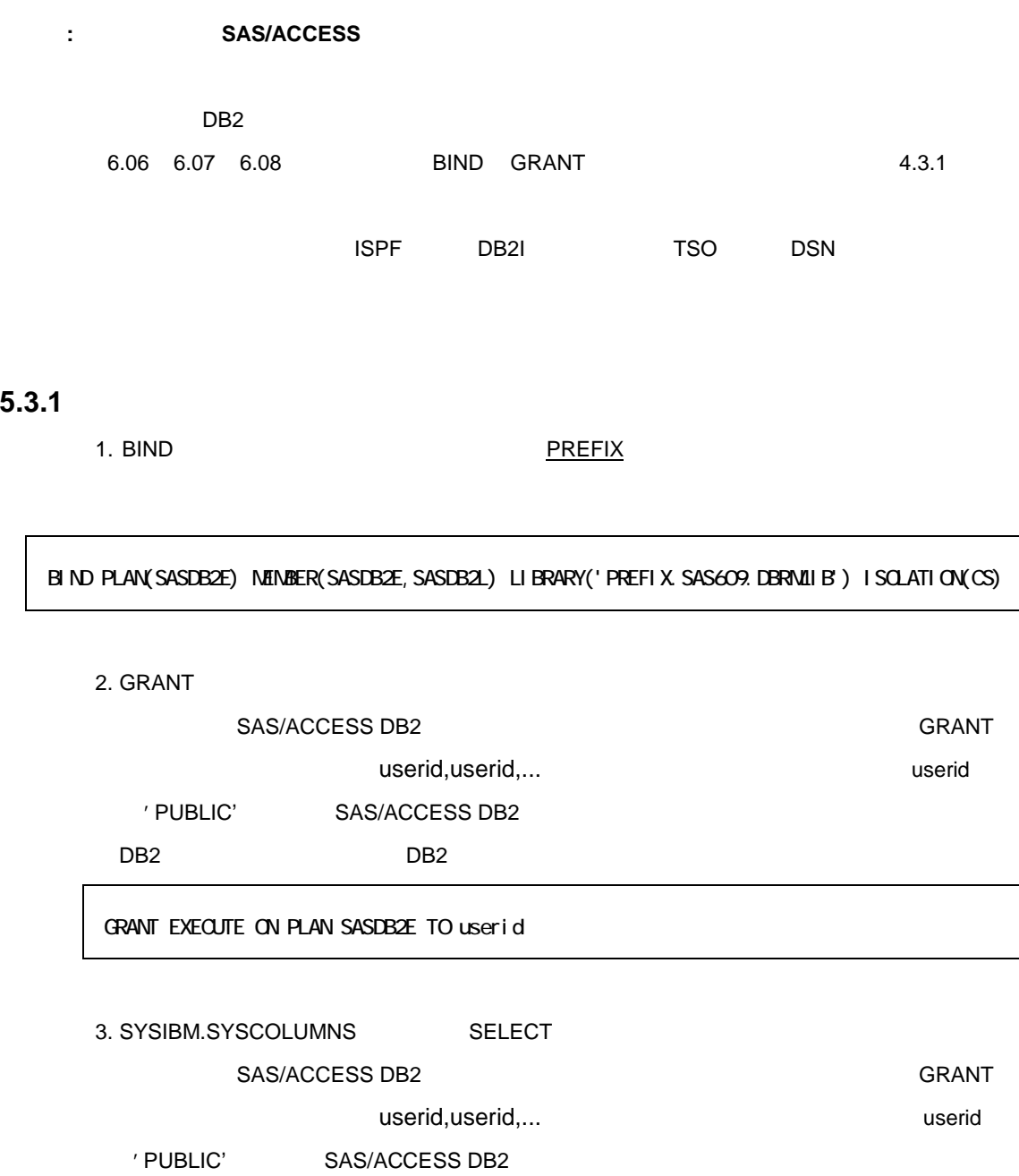

GRANT SELECT ON SYSIBM.SYSCOLUMIS TO user id

**5.3.2** コマンドプロシジャ**(CLIST)**とカタログ式プロシジャの変更

<u>DB2 SAS SAS しょくさんきょう SAS はんしょう しゅうしゅうしょく SAS しょくりょく しょくりょく しょくりょく しょくりょく しょくりょく しょくりょく しょくりょく しょくりょく</u>

PREFIX.SAS609.CLIST(SAS609)

| PROC O<br>$\frac{\lambda}{\lambda}$ -- CLIST DEFAULT SETTING --*/ |  |                                                    |
|-------------------------------------------------------------------|--|----------------------------------------------------|
|                                                                   |  |                                                    |
| DBNSLOAD ()                                                       |  | $\frac{1}{2}$ DB2 LOAD LIBRARY DSN $\frac{x}{1}$ + |

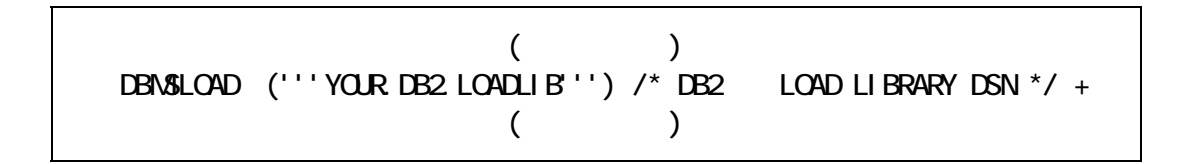

### REFIX.SAS609.PROCLIB(SAS609)

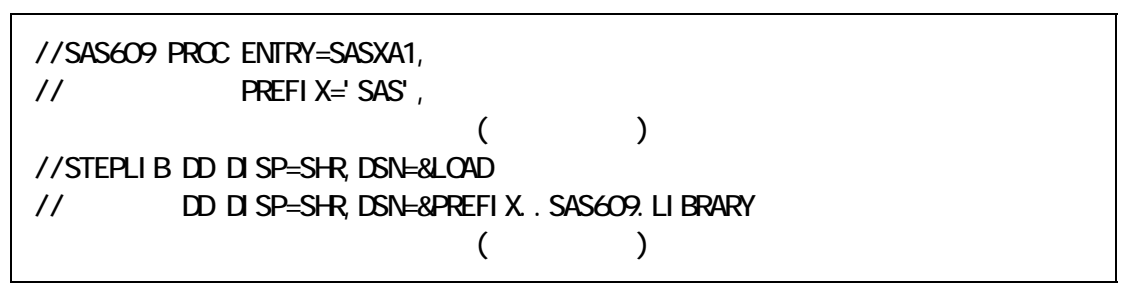

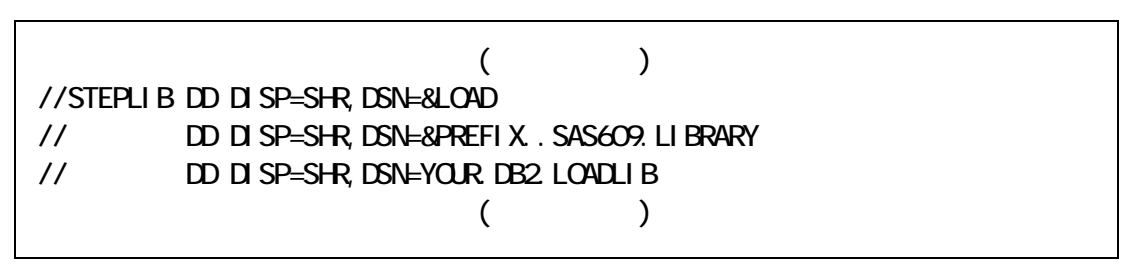

注意**: SASXA1** に指定するエントリ名については、第4.6.1 項「システムコンフィグレーションの選択」

# **5.3.3 DB2** サブシステム**ID** の変更 SAS (PREFIX.SAS609.CONFIG)  $4.1$

DB2SSID=DB2

### **.** SAS/ACCESS Interface to ADABAS

注意**:**このステップは、**SAS/ACCESS Interface to ADABAS** ソフトウェア契約ユーザのみ実行してください。

**ADABAS** 

#### **ADABAS**

ADABAS Release 5.1(SM06) NATURAL Release 2.1(SM04) NATURAL Security Release 2.1(SM04) PREDICT Release 2.3(SM02)

# **5.4.1** コマンドプロシジャ**(CLIST)**とカタログ式プロシジャの変更

ADABAS いっしゃ SAS いっしゃ SAS しんちょう いちょうしょう

#### PREFIX.SAS609.CLIST(SAS609)

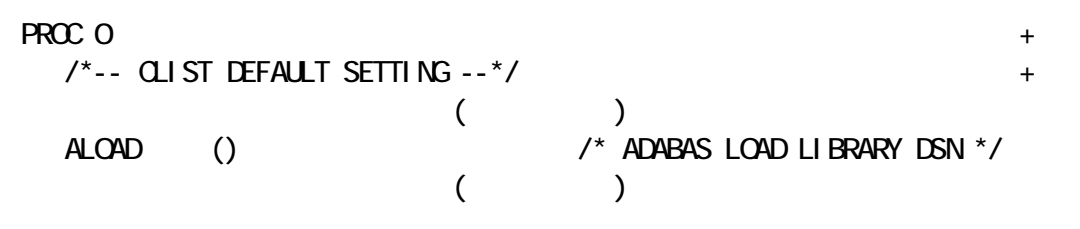

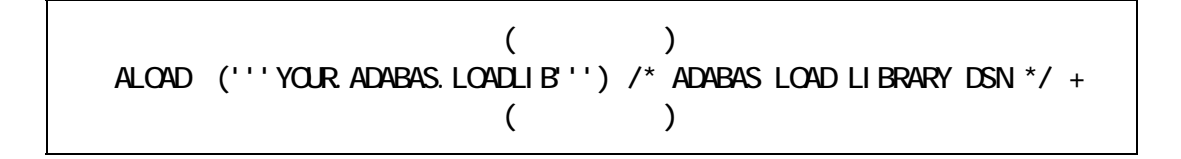

#### PREFIX.SAS609.PROCLIB(SAS609)

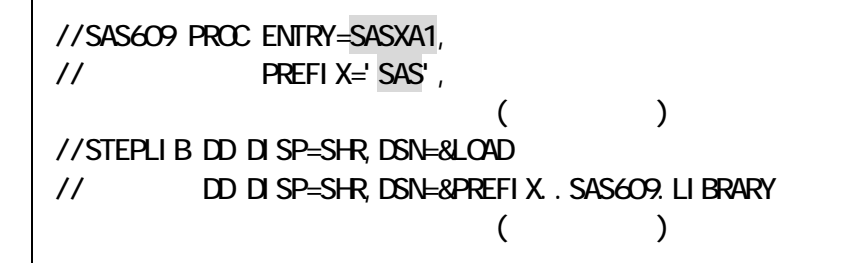

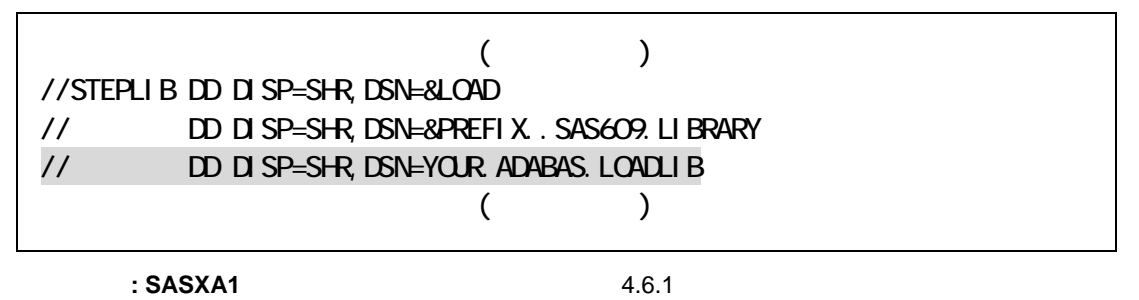

ADARUN セジュールパラメータがついている。これには、DDCARD しょうつうつう コマンドプロジェクト しゅうしょう

ジャに定義します。また、DD ステートメントでカタログ式プロシジャに追加します(任意)

:YOUR.ADABAS.CARDLIB(xxxxxxx)

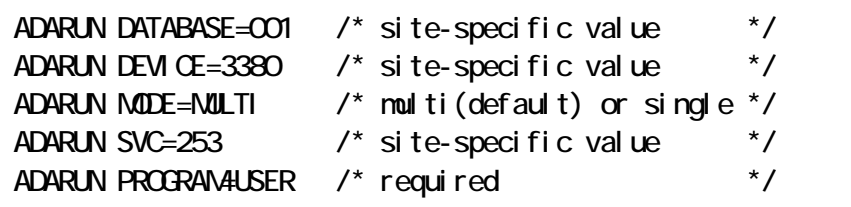

: PREFIX.SAS609.CLIST(SAS609)

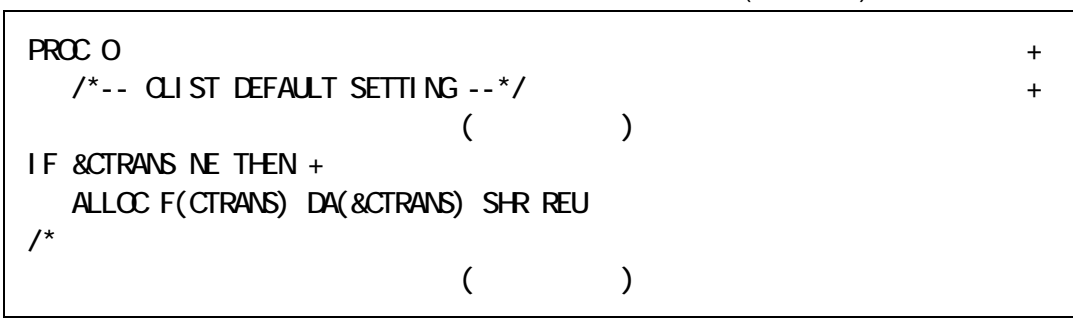

: PREFIX.SAS609.CLIST(SAS609)

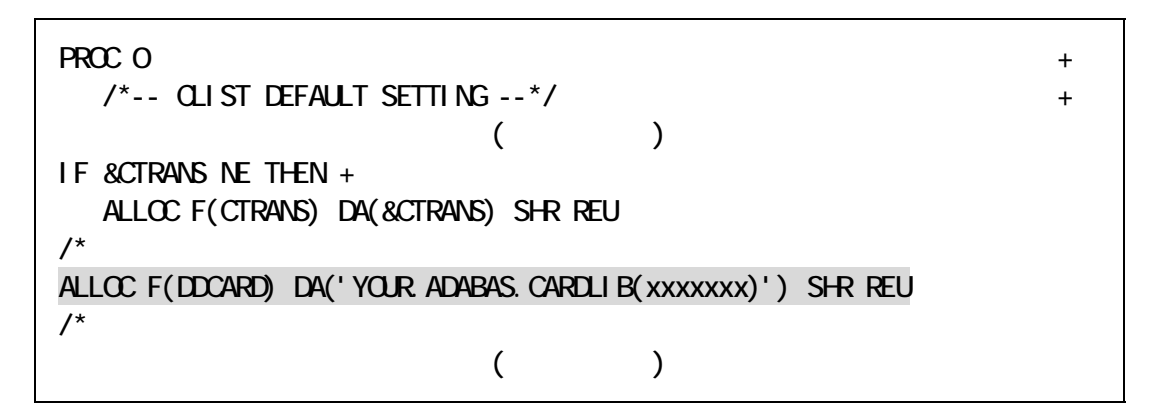

# **5.4.2 NATURAL Security**

NATURAL Security **EXAMPLE SECURE IN THE SECURE ASSESS** TREFIX.SAS609.LIBRARY' "NSCDDM" NATURAL R2.1 NATURAL Security 'PREFIX.SAS609.LIBRARY' "NSCDDM" "NSCDDM21" "NSCDDM"

# **.** SAS/ACCESS Interface to IMS

注意**:**このステップは、**SAS/ACCESS Interface to IMS** ソフトウェア契約ユーザのみ実行してください。

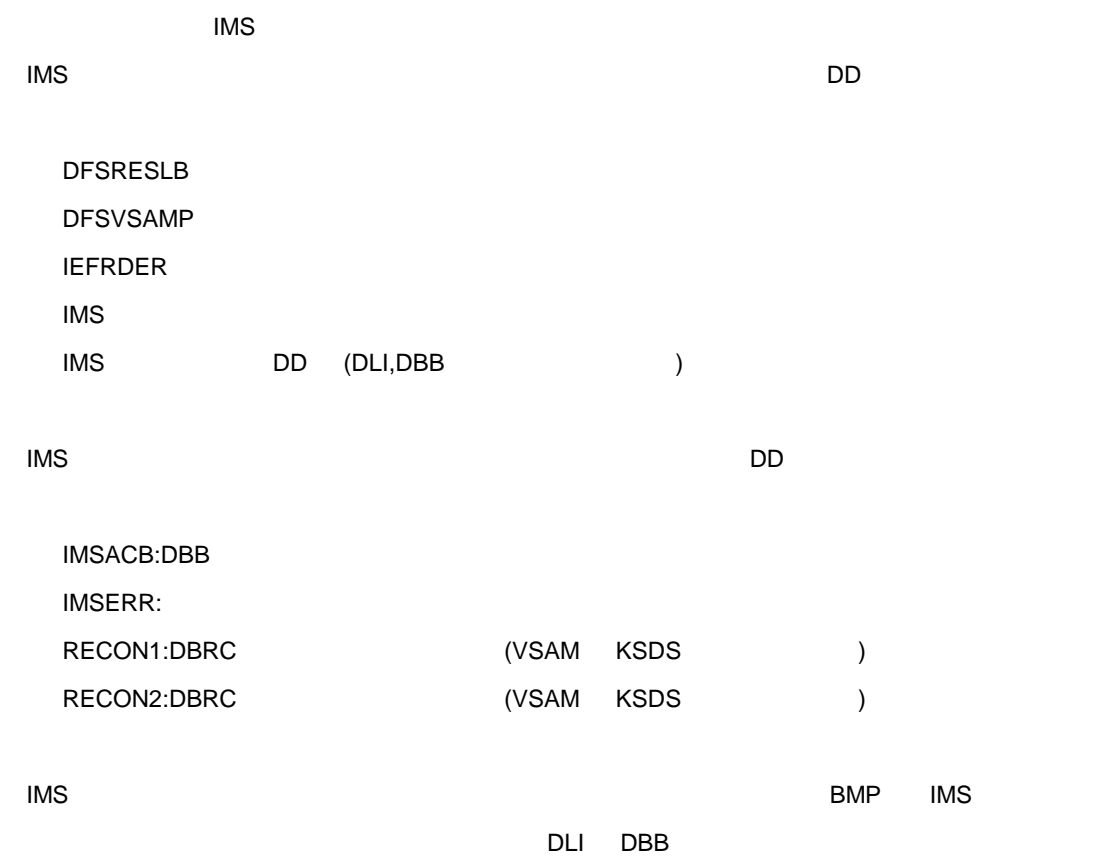

#### PREFIX.SAS609.CLIST(SAS609)

```
PRCO +
 \frac{1}{2} /*-- CLIST DEFAULT SETTING --*/ +( SORTLDSN ('''YOUR.SORT.LOADLIB''') + 
                  \frac{1}{2} SYSTEM SORT LIBRARY DSN \frac{1}{2} +
  HELPJ NOHELPJ /* USE SASHELPJ ? */ + 
                (/* 
/* INVOKE SAS 
/* 
                (
```

```
PRCO +
  \frac{1}{2} /*-- CLIST DEFAULT SETTING --*/
                       ( SORTLDSN ('''YOUR.SORT.LOADLIB''') + 
                        \frac{1}{2} system sort library dsn \frac{1}{2} +
   /*---------- IMS LOG DSN ------------------*/ + 
   IMSLOG ('''NULLFILE''') /* IMS LOG DSN */ + 
   HELPJ NOHELPJ /* USE SASHELPJ ? */ + 
                       (/* 
/* MUST TO ALLOC FILES FOR DL/I 
/* 
   ALLOC F(DFSRESLB) DA('YOUR.IMS.RESLIB') SHR &SU11 
  SET &LOAD=&STR('YOUR.IMS.RESLIB' &LOAD)
   ALLOC F(IMS) DA('YOUR.IMS.PSBLIB' 'YOUR.IMS.DBDLIB') SHR &SU11 
   IF &STR(IMSLOG) NE THEN ALLOC F(IEFRDER) DA(&IMSLOG) OLD 
   ALLOC F(DFSVSAMP) DA('your.parmlib(DFSVSAMP)') SHR &SU11 
  ALLOC F(database) DA('your.ims.database') OLD
/* 
/* INVOKE SAS 
/* 
                       ( )
```
PREFIX.SAS609.CLIST(SAS609)

```
PRCO +
  \frac{1}{2} -- CLIST DEFAULT SETTING --*/ +(/* 
/* MUST TO ALLOC FILES FOR DL/I 
/* 
   ALLOC F(DFSRESLB) DA('YOUR.IMS.RESLIB') SHR &SU11 
  SET & LOAD=&STR('YOUR INS. RESLIB' & LOAD)
   ALLOC F(IMS) DA('YOUR.IMS.PSBLIB' 'YOUR.IMS.DBDLIB') SHR &SU11 
   IF &STR(IMSLOG) NE THEN ALLOC F(IEFRDER) DA(&IMSLOG) OLD 
   ALLOC F(DFSVSAMP) DA('your.parmlib(DFSVSAMP)') SHR &SU11 
   ALLOC F(database) DA('your.ims.database') OLD 
/* 
//* INVOKE SAS 
/* 
                           (
```

```
PRCO +
  \frac{1}{2} - CLIST DEFAULT SETTING --*/
                             (/* 
/* MUST TO ALLOC FILES FOR DL/I 
/* 
   ALLOC F(DFSRESLB) DA('YOUR.IMS.RESLIB') SHR &SU11 
  SET &LOAD=&STR('YOUR INS. RESLIB' &LOAD)
   ALLOC F(IMS) DA('YOUR.IMS.PSBLIB' 'YOUR.IMS.DBDLIB') SHR &SU11 
   IF &STR(IMSLOG) NE THEN ALLOC F(IEFRDER) DA(&IMSLOG) OLD 
   ALLOC F(DFSVSAMP) DA('your.parmlib(DFSVSAMP)') SHR &SU11 
   ALLOC F(database) DA('your.ims.database') OLD 
/* 
/* OTHER ALLOC FILES FOR DL/I 
/* 
   ALLOC F(IMSACB) DA('YOUR.IMS.ACBLIB') SHR &SU11 
  ALLOC F(RECON1) DA('YOUR. RECON1') SHR &SU11
  ALLOC F(RECON2) DA('YOUR. RECON2') SHR &SU11
  ALLOC F(INSERR) DA('YOUR DUMP. DSN) SHR &SU11
/* 
/* 
/* INVOKE SAS 
/* 
                             ( )
```
### **5.5.2 SAS**

IMS RESLIB STEPLIB SAS

#### PREFIX.SAS609.PROCLIB(SAS609)

//SAS609 PROC ENTRY=SASXA1,  $\frac{1}{2}$  PREFIX='SAS',  $($ //STEPLIB DD DISP=SHR,DSN=&LOAD // DD DISP=SHR,DSN=&PREFIX..SAS609.LIBRARY // DD DISP=SHR,DSN=YOUR.IMS.RESLIB  $($  )

#### PREFIX.SAS609.PROCLIB(SAS609)

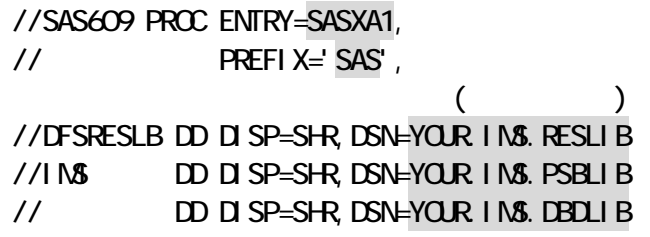

IMS LOG

#### PREFIX.SAS609.PROCLIB(SAS609)

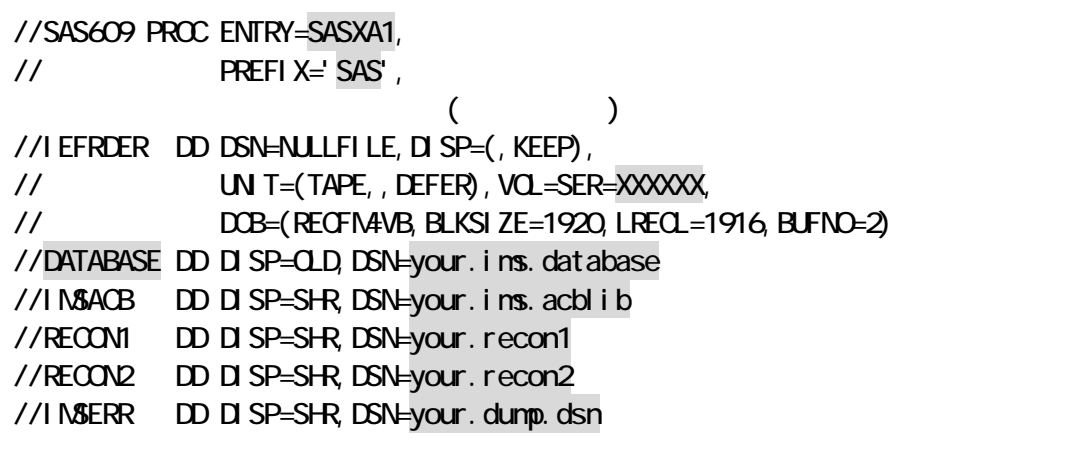

**: SASXA1** and  $\overline{a}$  and  $\overline{a}$  an

# . SAS/ACCESS Interface to DATACOM/DB

注意**:** このステップは、**SAS/ACCESS Interface to DATACOM/DB** ソフトウェア契約ユーザのみ実行してく

DATACOM/DB

DATACOM/DB

CA-DATACOM/DB Release 7.5 CA-DATADICTIONARY Release 2.4

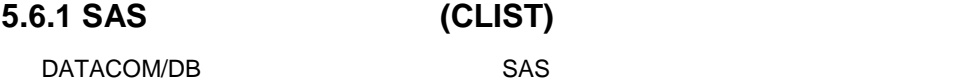

#### PREFIX.SAS609.CLIST(SAS609)

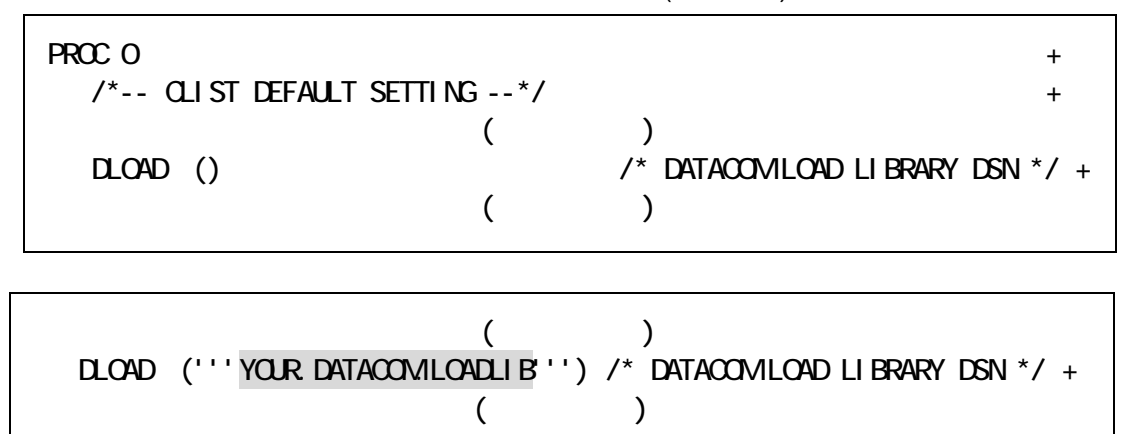

#### PREFIX.SAS609.PROCLIB(SAS609)

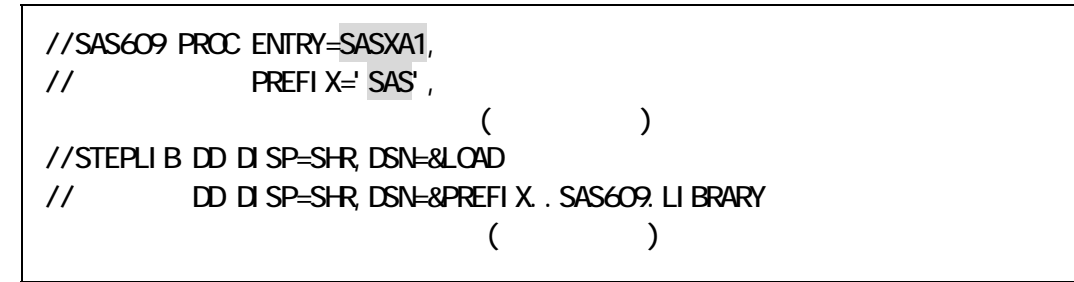

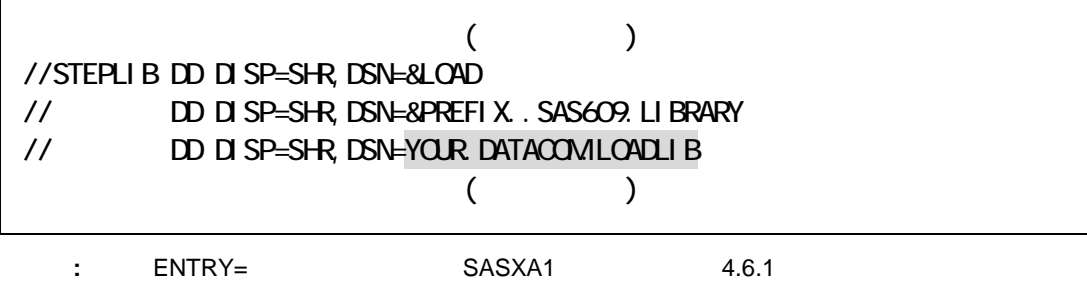

# 5**.**7 **SAS SVC** ルーチンのインストール**(**任意**)**

# **5.7.1 SAS SVC**

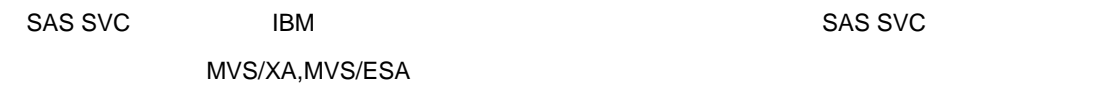

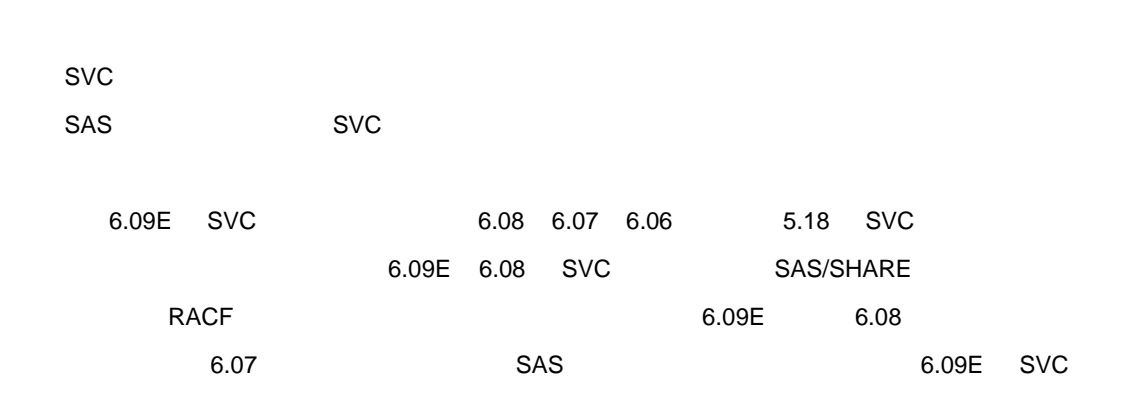

# **5.7.2 ESR SVC** ルーチンかユーザ**SVC** ルーチン番号を選択

SVC 2

ESR SVC 109 4 ESR SVC

SVC200 255 SVC 'SYSGEN' 1 'SYS1.PARMLIB' "IEASVCxx"

SVC ESR SVC 4 SVC 1 SAS SVC SVC 4 ESR SVC

**4 ESR SVC** 

4 ESR SVC SAS SVC

ばなりません。この選択は、ユーザの責任で選択するものであり、他のメーカプロダクトやOS レベルのプロダ

ESR SVC 4 SVC 50S v SYS1.PARMLIB' "LPALSTxx" v SYS1.LPALIB' "IGX00" レスタンドリングの" MLPA v SYS1.PARMLIB' W "IEALPAxx" W THEALPAXI "IGX00nnn" ESR SVC ESR SVC "IGX00019" 19 15 SVC 109

IBM 200 255 SVC  $SAS$ 

ユーザ**SVC** のインストールを選択する場合

 $SVC$   $SVC$ MVS/SP 2.2.0 OS 'SYS1.PARMLIB' "IEASVCxx"のメンバーを確認してください。例えば、SASSVC SVC 200 番としてインストールする場合、

"IEASVCxx" SVCPARM

#### SVCPARM 200, REPLACE, TYPE(4)

SAS SVC 4 SVC OS MVS/SP 2.2.0 SYSGEN 1 SVCTABLE

#### SVC-200-T4-FC00

SVC 4 MVS "IGC00nnc" hnc 10 式で表わされた番号をアンパックしたEBCDIC のゾーン形式の値としてSVC番号を表します。例えば、SVC 234 "IGC0023D" HEX '234C' HEX 'TGC0023D" C'23D'

### **5.7.3 SVC SYS1.LPALIB LINKLSTxx**

SVC インター・システムのコードをおくて<br>コールチングのコードでは、コンピュールをサイズのコードでは、SYS1.LPALIB' lEBCOPY **No. 2012** TGC00nnc" **SVC** 

SVC NEBCOPY JCL IEBCOPY SVC

SAS SVC / SYS1.LPALIB' / SYS1.PARMLIB' "LPALSTnn" LPA ライブラリへインストールします。その他に、SAS SVC を'LINKLSTxx'ライブラリへインストールし、LPA "IEASYS00" 'MLPA=xx' 'SYS1.PARMLIB' "IEALPAxx" LPA

"SVC0MVS" 'LINKLSTxx' 'SYS1.LPALIB'(
)

"SVC0MVS"

```
//********** YOUR JOB CARDS ******************************************* 
1///************************************************ 
//* INSTALL SAS SVCAS A TYPE 4 ESR SVC 
//************************************************ 
1/2//COPY EXEC PGMH EBCOPY
//SYSPRINT DD SYSOUT=* 
//SYSUT3 DD UNIT=SYSDA,SPACE=(CYL,(1,1)) 
//SYSUT4 DD UNIT=SYSDA,SPACE=(CYL,(1,1)) 
//LPALIB DD DISP=OLD,DSN=SYS1.LPALIB 
//SASLIB DD DISP=SHR,DSN=PREFIX.SAS609.LIBRARY <=== YOUR SAS LIBRARY 
\frac{7}{5}YSIN DD<sup>*</sup>
COPY INDD=SASLIB,OUTDD=LPALIB 
S \mathsf{M}(SVOONUS.IOXOO\# \# \# \mathsf{R}) <==== ### SVCOR15= value
/* 
//
```
□ コマンストールのコマンストールは、コマンストールは、コマンストールは、コマンストールは、コマンストールは、コマンストールは、コマンストールは、「コマンストール」<br>コマンストールは、「コマンストール」は、「コマンストール」は、「コマンストール」は、「コマンストール」は、「コマンストール」は、「コマンストール」は、「コマンストール」は、「コマンストール」は、「コマンストール」は、「コ

"SVC0MVS"

```
//********** YOUR JOB CARDS ******************************************* 
1///************************************************ 
//* INSTALL SAS SVC AS A TYPE 4 USER SVC 
//************************************************ 
1///COPY EXEC PGN4I EBCOPY
//SYSPRINT DD SYSOUT=* 
//SYSUT3 DD UNIT=SYSDA,SPACE=(CYL,(1,1)) 
//SYSUT4 DD UNIT=SYSDA,SPACE=(CYL,(1,1)) 
//LPALIB DD DISP=OLD, DSN=SYS1. LPALIB
//SASLIB DD DISP=SHR,DSN=PREFIX.SAS609.LIBRARY <== YOUR SAS LIBRARY 
//SYSIN DD * 
COPY INDD=SASLIB,OUTDD=LPALIB 
S M_{\text{H}}(S_{\text{V}}(S_{\text{V}}(S_{\text{V}}(S_{\text{V}}(S_{\text{H}}))) \leq -2) = \# \# \# \cong S_{\text{V}}(S_{\text{V}}(S_{\text{V}}(S_{\text{H}}(S_{\text{H}}))) \leq -2)/* 
//
```
# 5.7.4 **IPL**

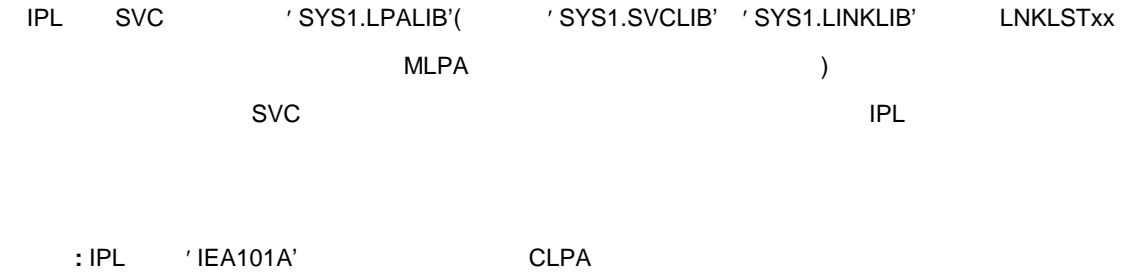

# **5.7.5 SVC SAS**

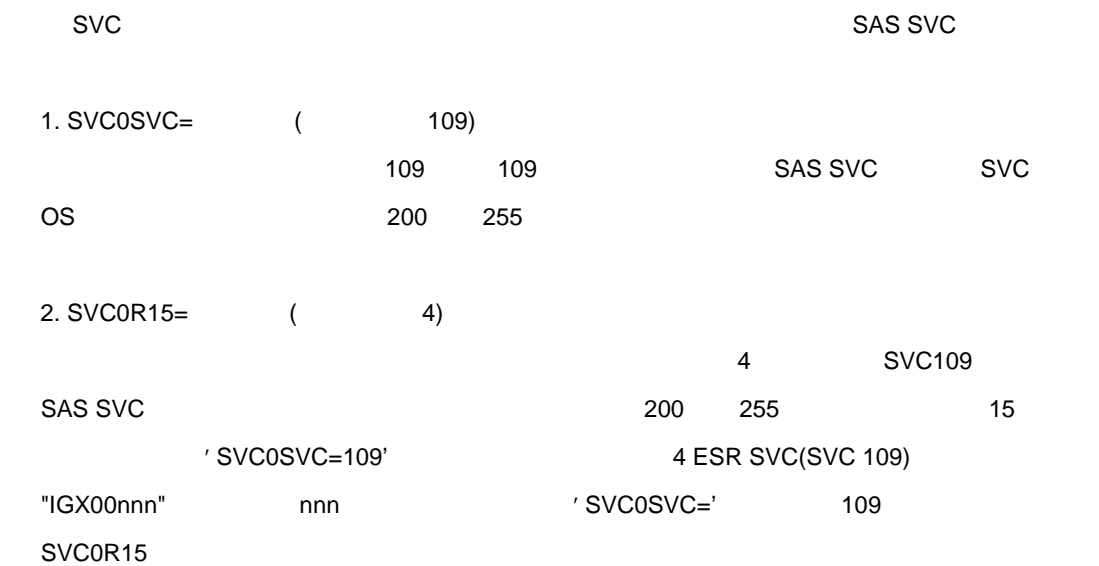

# 5**.**8 **SAS/SHARE** ソフトウェアの環境設定

注意**:**このステップは、**SAS/SHARE** ソフトウェア契約ユーザのみ実行してください。

SAS/SHARE

#### **5.8.1 SAS SVC**

6.09E SAS SVC 6.08 SAS SVC 2.7 SAS SVC

#### **SAS SVC SAS**

SAS SAS SVC SAS SVC 'SVC0SVC=' SAS SVC ( :251 109) SASSVC ESR SVC 109 SAS

'SVC0R15=' ESR

# 全ての**CPU** での稼働確認**(**必要な場合のみ**)**

1 CPU SAS/SHARE

#### 5.8.2

SAS/SHARE

 $MVS$   $MVS$ (COMAMID=XMS)

#### TCP/IP

 $MVS$   $TCP/IP$ 

MVS UNIX Windows  $\blacksquare$  (COMAMID=TCP)

#### **VTAM LU 0**

VTAMSNA  $VV$ S MVS VTAM LU 0  $SAS$  SAS CPU  $S$ (COMAMID=VTAM)

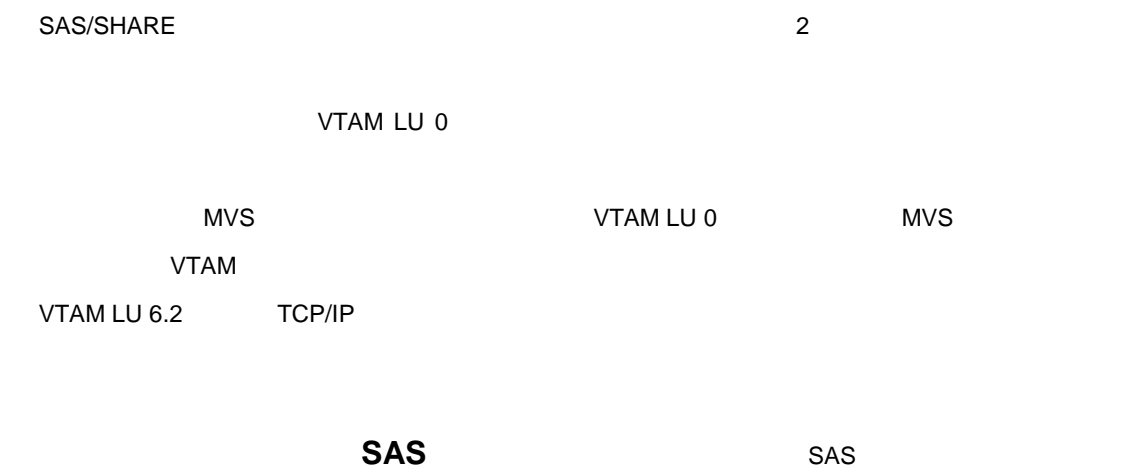

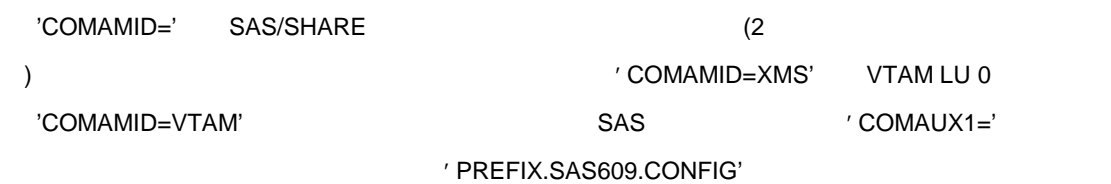

# **CONFIG**

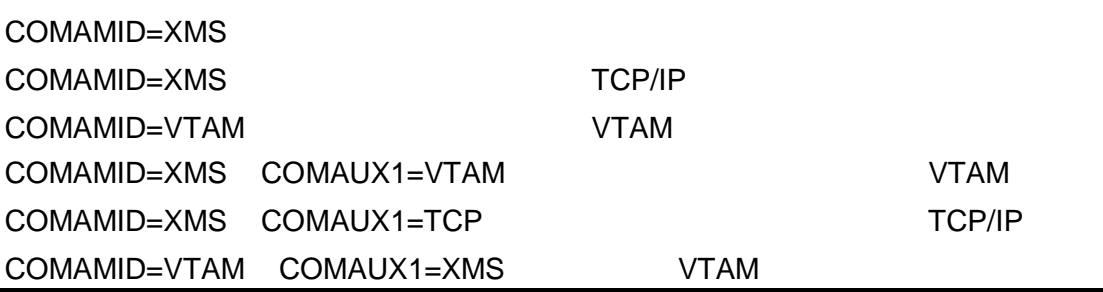

**5.8.3** 

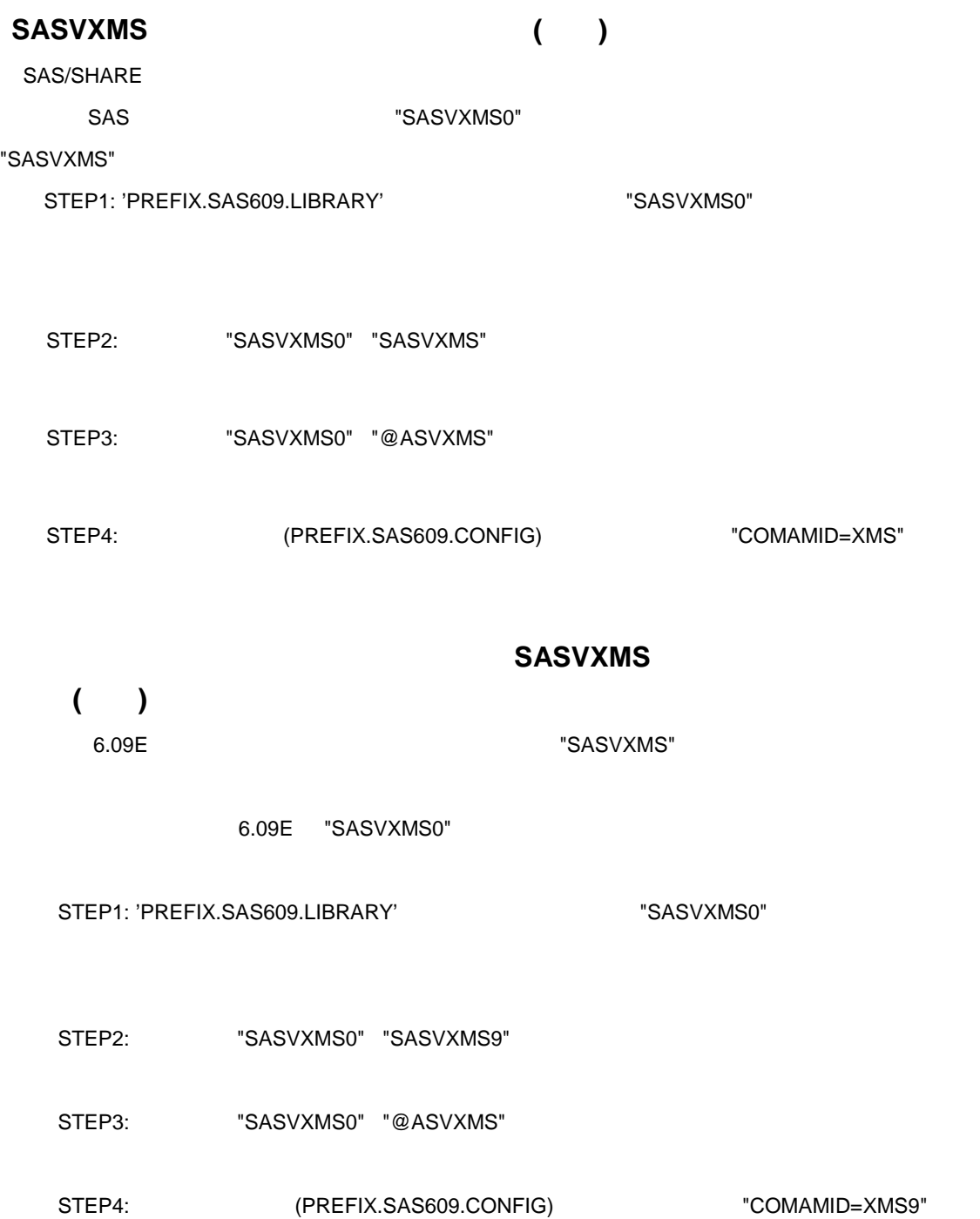

アンカーポイントの定義**(**必須**)** 

SAS/SHARE

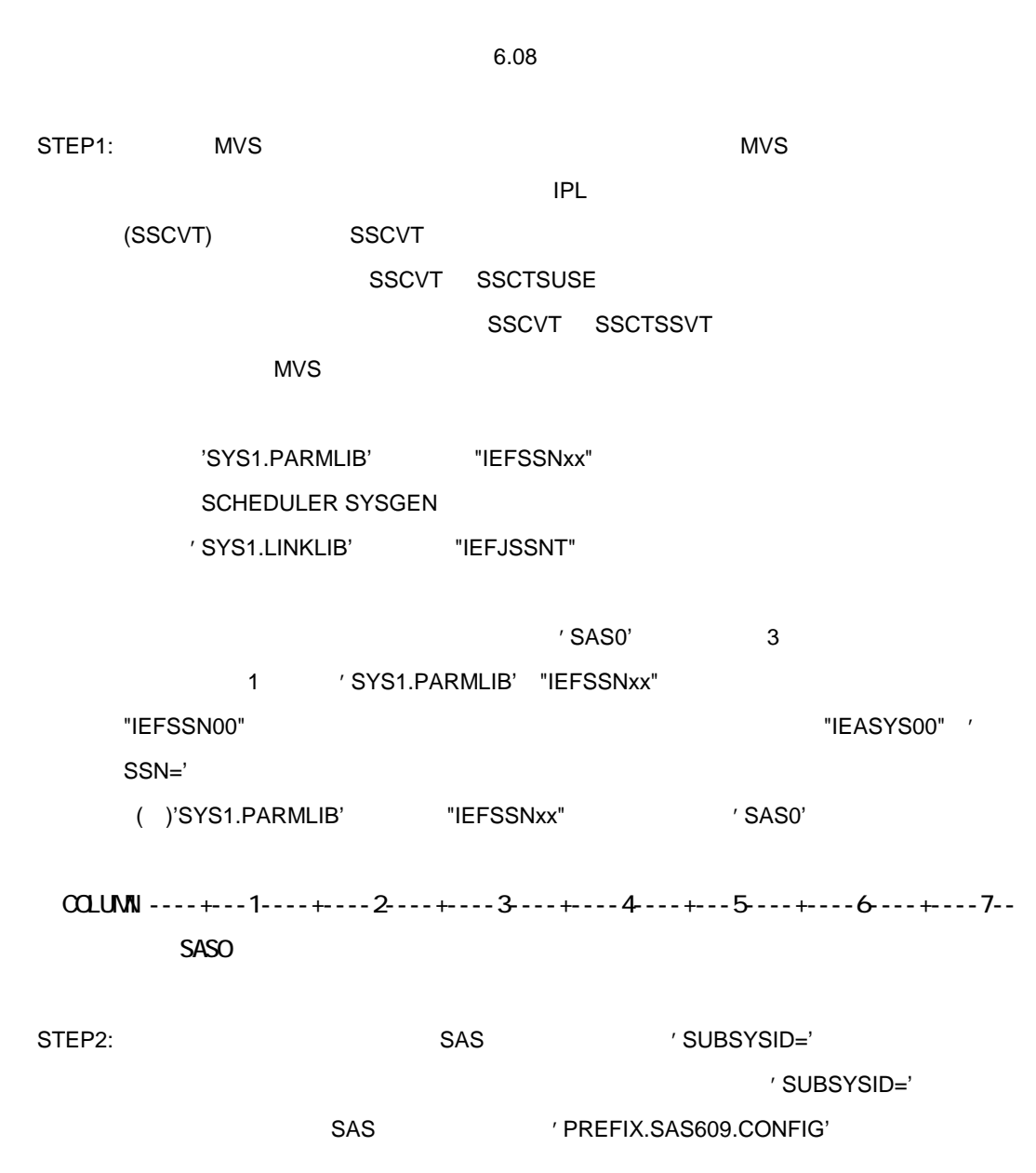

Technical Report P-260,SAS/SHARE Software for the MVS Environment

# 5.8.4 TCP/IP

TCP/IP

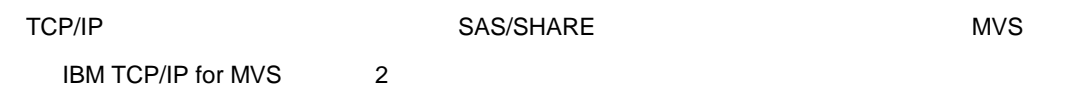

**SAS** 

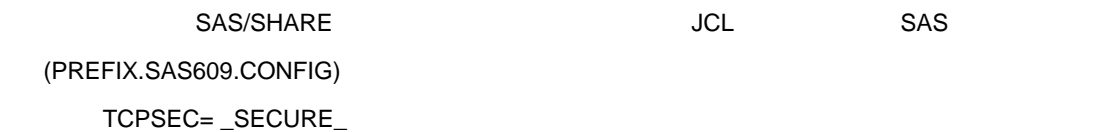

# TCP/IP

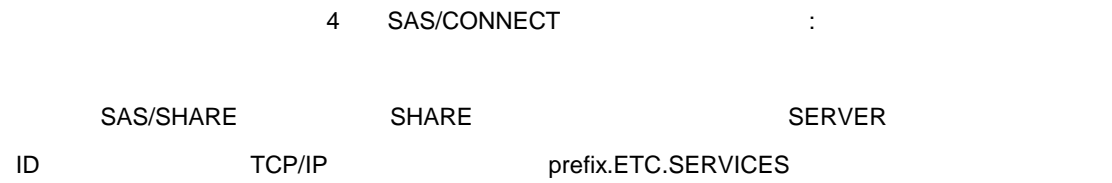

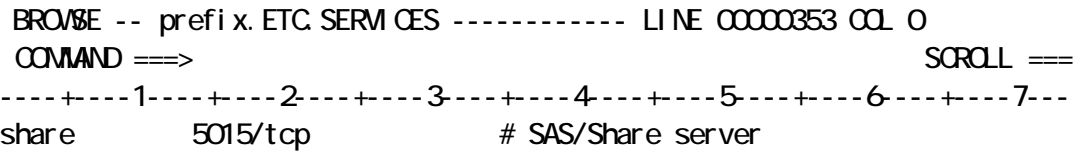

# **5.8.5 VTAM LU 0**

VTAM

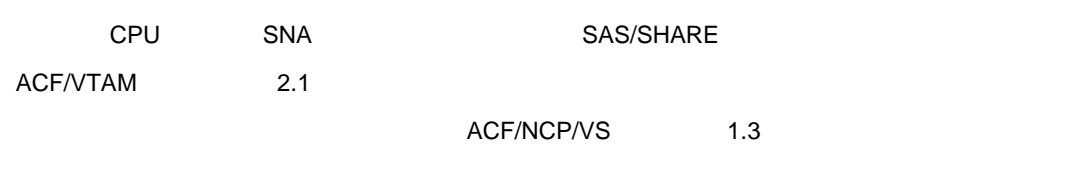

# **SAS**

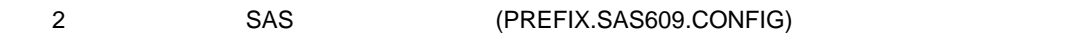

 LU0SEC= \_TRUST\_ APPCSEC= \_SECURE\_

# **VTAM LU 0 SAS/SHARE**

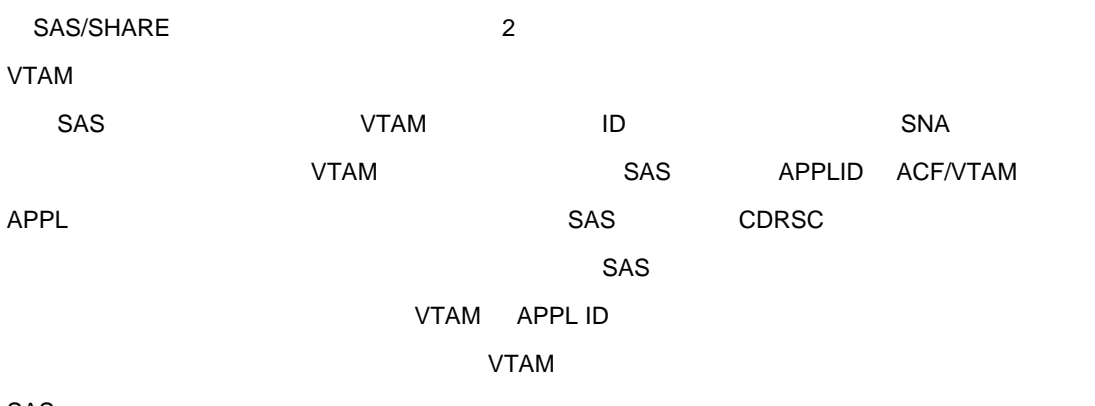

SAS

# SAS/SHARE VTAM

 $VTAM$ 

CDRSC(DYNAMIC CDRSC)

# **VTAM** 定義の作成**(**必須**)**

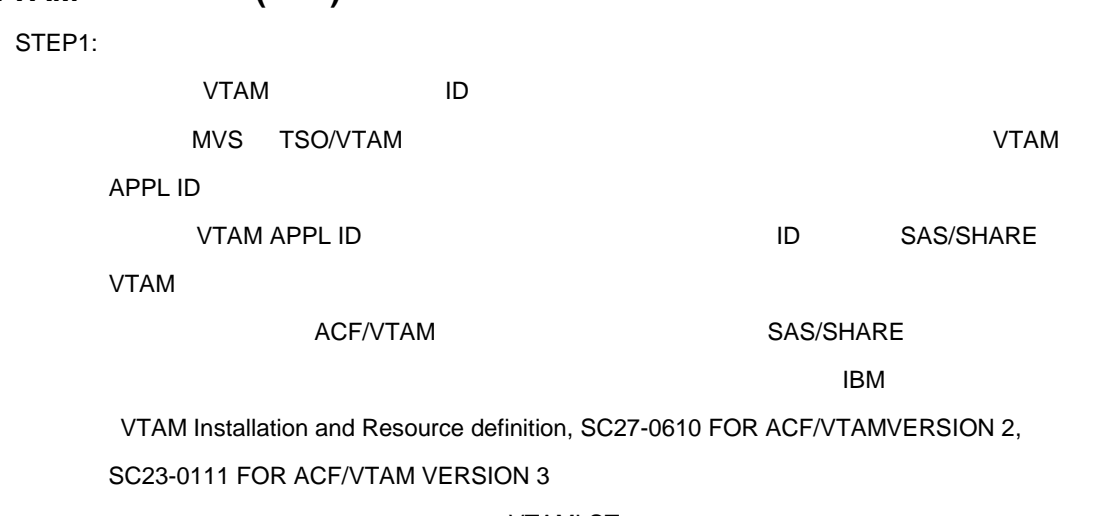

#### VTAMLST

ればなりません。それらのメンバー名は、スタートアップリスト(メンバー名"ATCC0Nxx")へ追加しま

 $VTAM$  as  $8$ SAS/SHARE 1

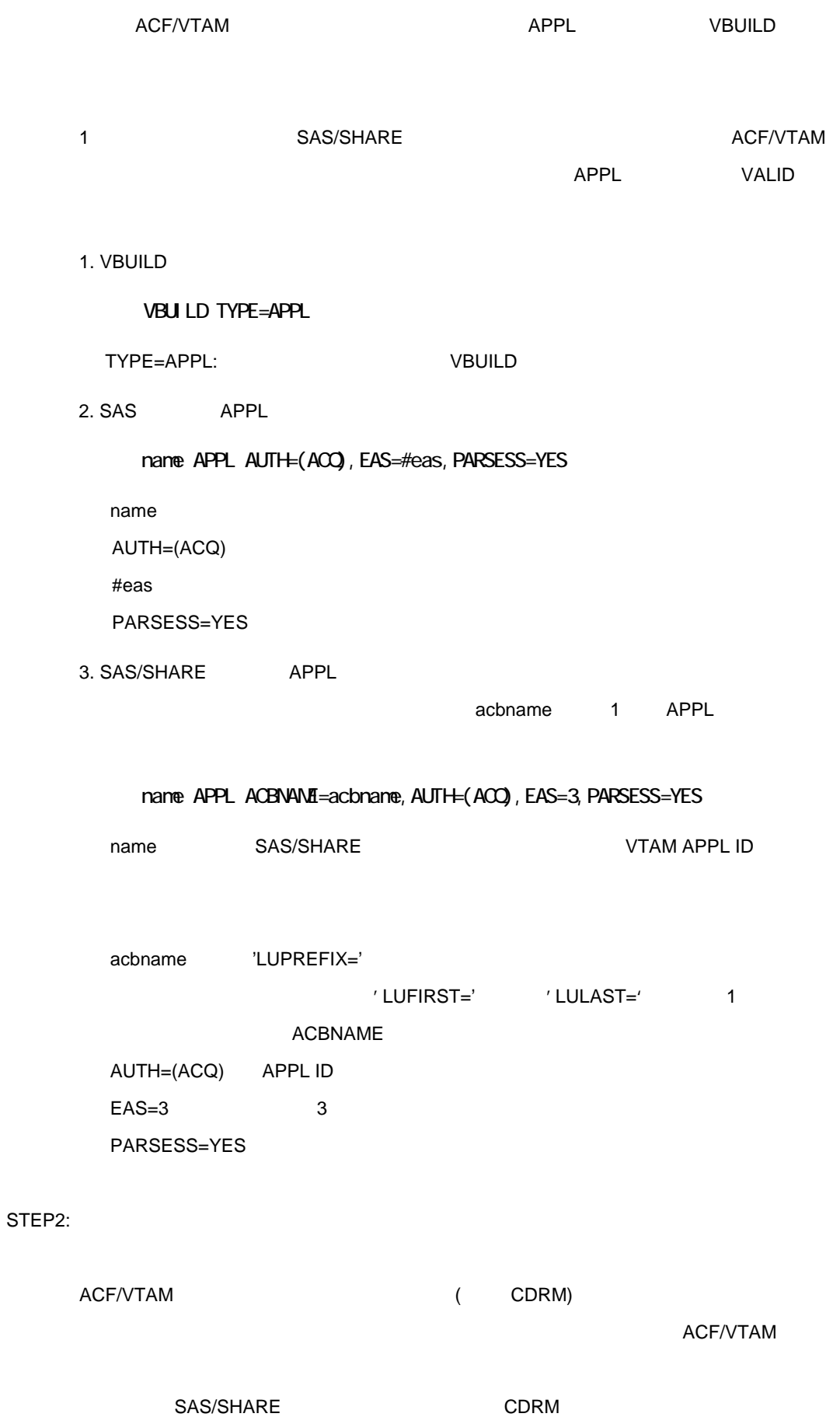

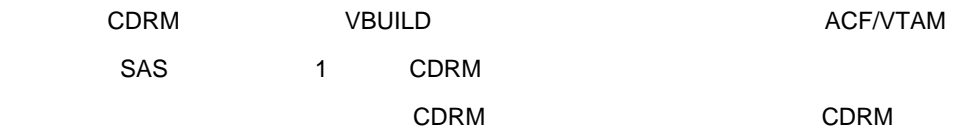

IBM VTAM Installation and Resource Definition SC27-0610 for ACF/VTAM Version2, SC23-0111 for ACF/VTAM Version3

1. VBUILD

#### VBUILD TYPE=CDRSC

TYPE=CDRSC

2. SAS SAS/SHARE CDRSC

#### nane CDRSC CDRN4cdrmmane, ISTATUS=ACTIVE

name extensive to the transfer of the transfer of the transfer of the transfer of the transfer of the transfer

 $SAS$ APPL cdrmname APPL のユーザまたはサーバが定義されているドメインのCDRM の名前

ISTATUS=ACTIVE CDRM

**VTAM** 

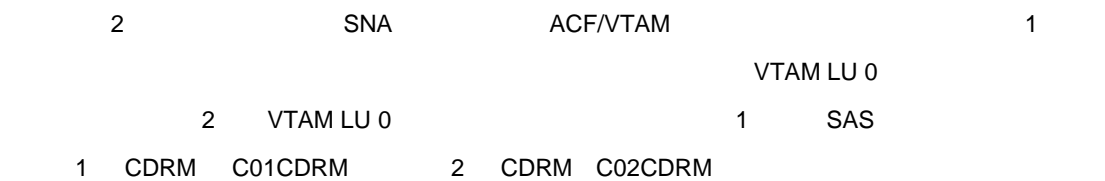

Domain 1 VTAMLST member C01ASAS

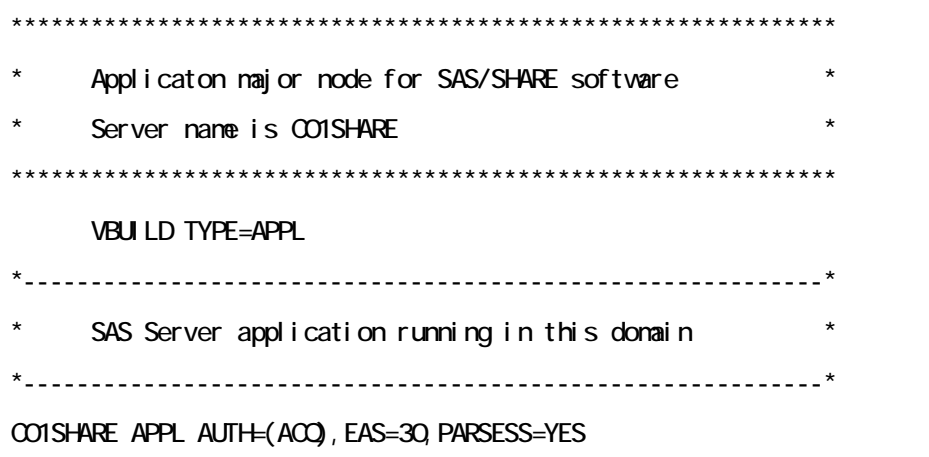

Domain 1 VTAMLST member C01CSAS

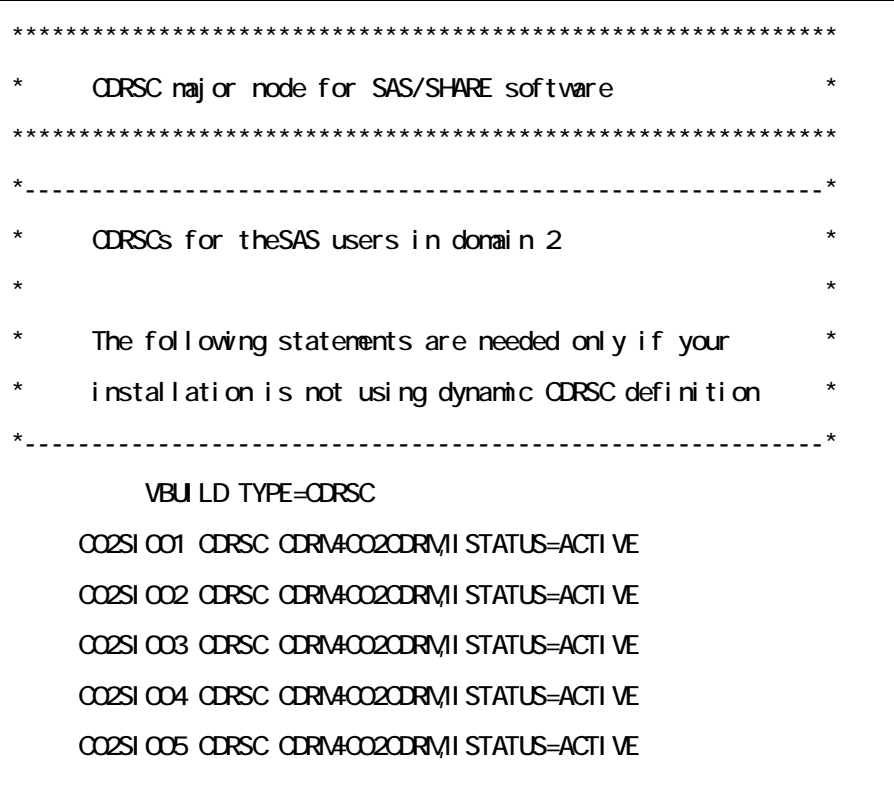

DOMAIN 2 VTAMLST member C02ASAS

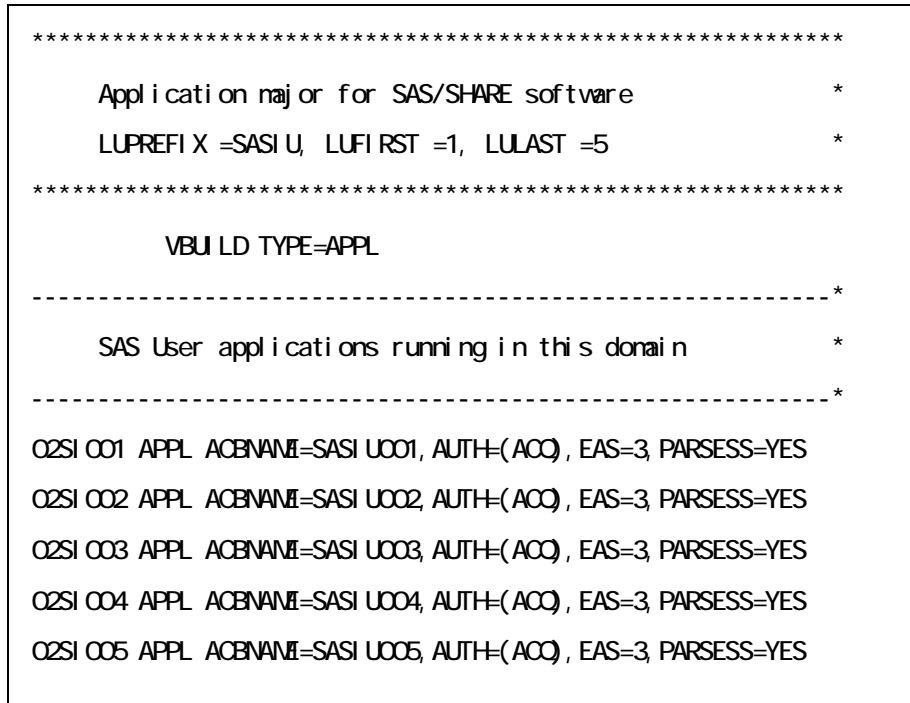

Domain 2 VTAMLST member C02CSAS

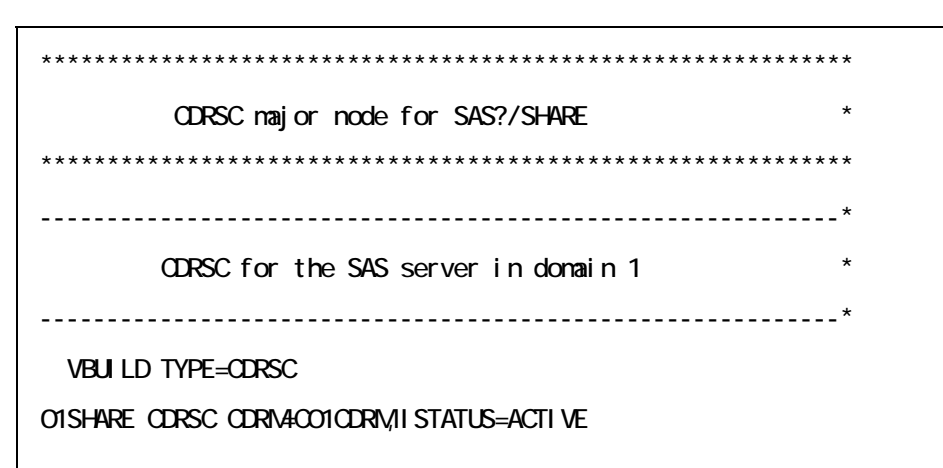

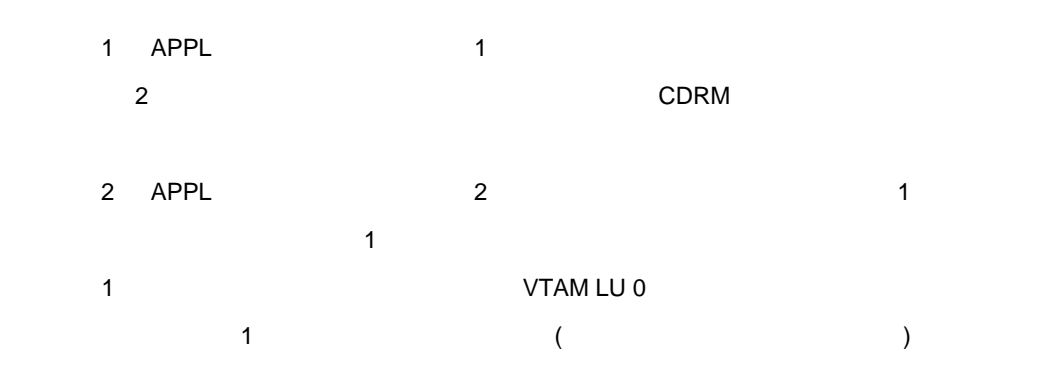

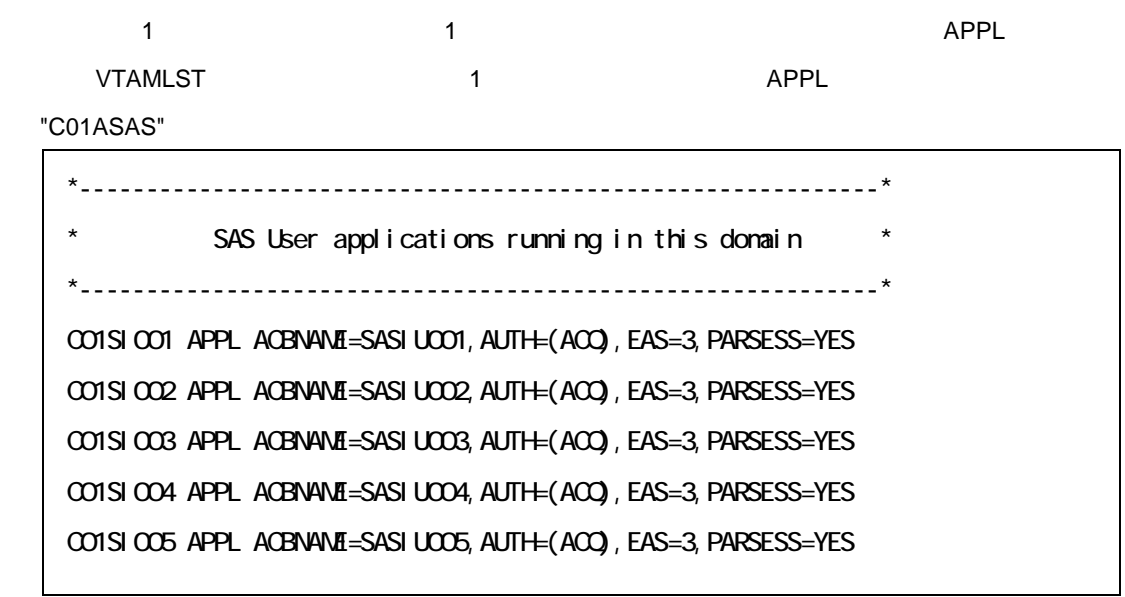

SAS **VTAM** 

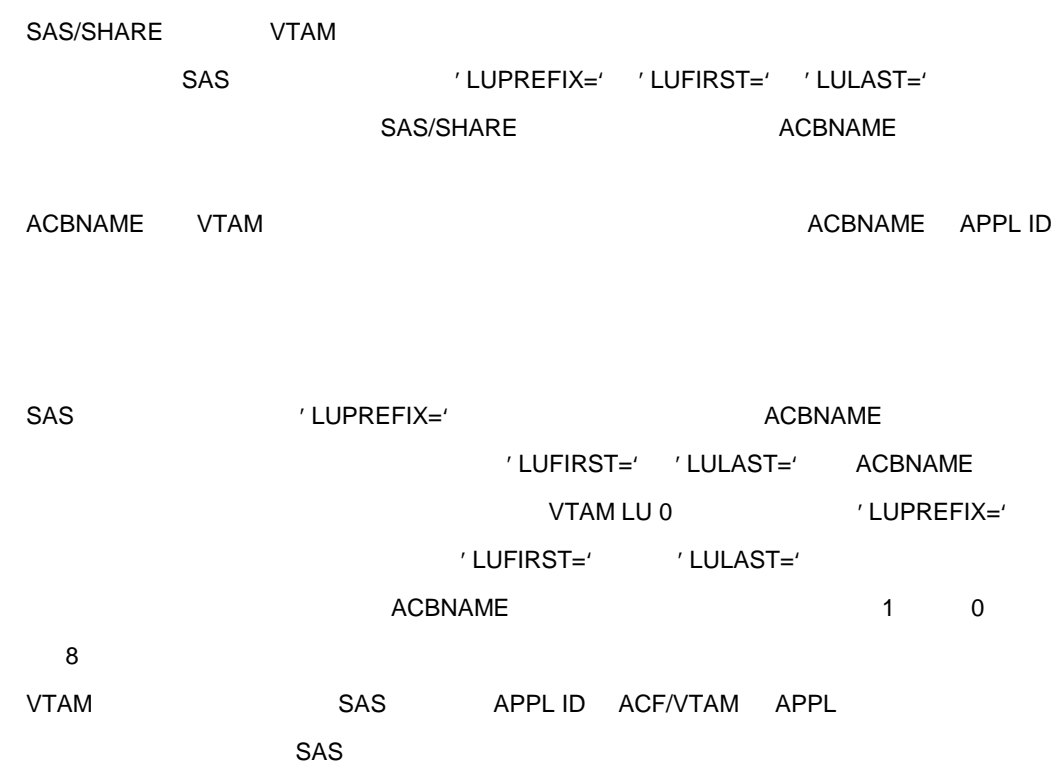

# . SAS/SHARE (STC)

#### 注意**:**このステップは、**SAS/SHARE** ソフトウェア契約ユーザのみ実行してください。

 $(STC)$ 

### 5.9.1

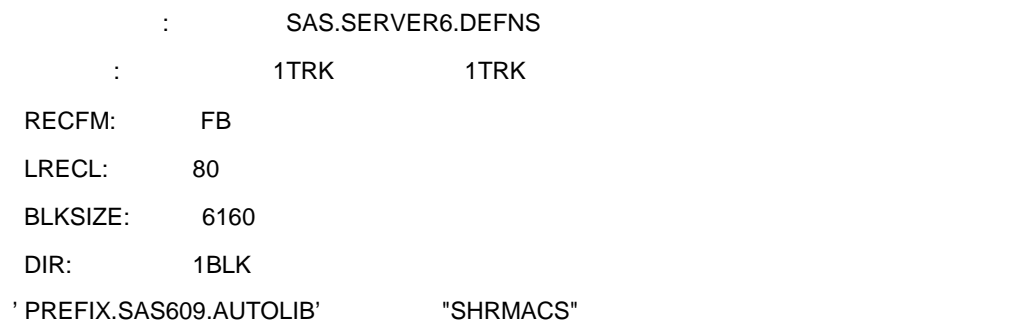

# PREFIX.SAS609.AUTOLIB(SHRMACS)

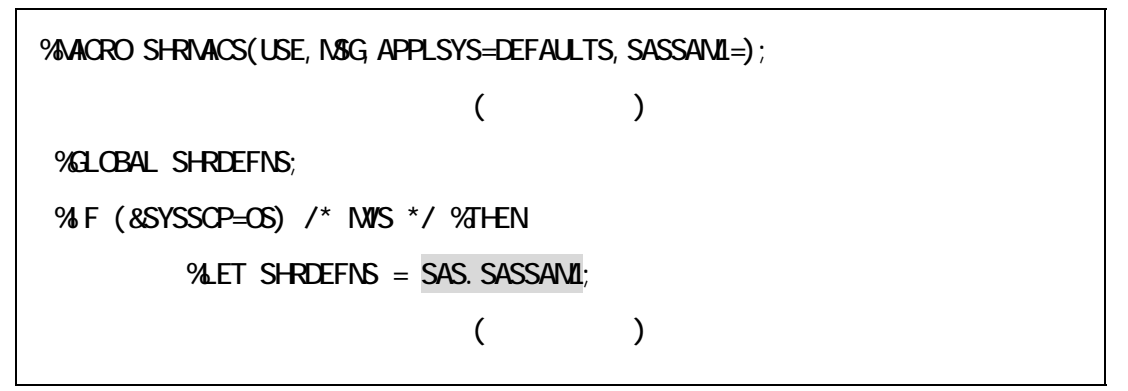

#### **5.9.2 SAS** サーバ起動用**STC** の作成

UCL SAS SAS STC

```
//**************** YOUR JOB CARD PLEASE ! *********************************** 
1///SERVER PROC ENTRY=entry, ID=serverid, SERVOPTS='options', PV4password, OAPV4oapw
//SHARE EXEC PGN4&ENTRY, DYNAMIBR=50, REGION=4096K,
// PARM='IS="%SHRMACS(SERVER);%STRTSRV(&ID,&SERVOPT,&PW,&OAPW)"' 
//STEPLIB DD DISP=SHR,DSN=PREFIX.SAS609.LIBRARY 
//CONFIG DD DISP=SHR,DSN=PREFIX.SAS609.CONFIG(BATCHXAJ) 
//SASHELP DD DISP=SHR,DSN=PREFIX.SAS609.SASHELP 
//SASAUTOS DD DISP=SHR,DSN=PREFIX.SAS609.AUTOLIB 
//SASMSG DD DISP=SHR,DSN=PREFIX.SAS609.SASMSG 
1/(VQRK) DD UNIT=SYSDA, SPACE=(6160, (5, 2), , , ROUND)
\frac{1}{5}//SASLOG DD SYSOUT=*, DOB=(BLKSIZE=141, LRECL=137, RECFM4VBA)
//SASSNAP DD SYSOUT=* 
//SYSUDUMP DD SYSOUT=* 
//SYSIN DD DUMMY 
1/2^*
```
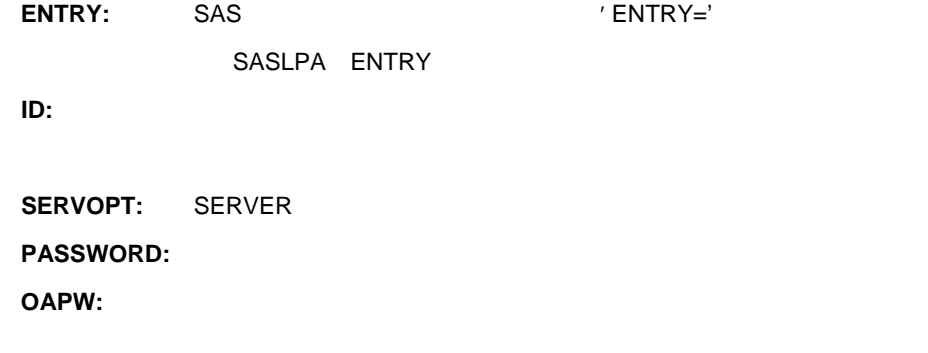

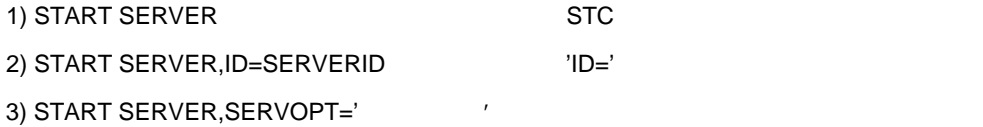

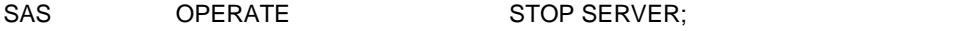

# **5.9.3 SAS/SHARE**

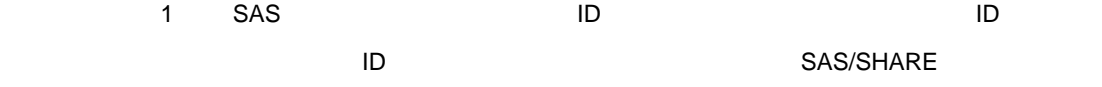

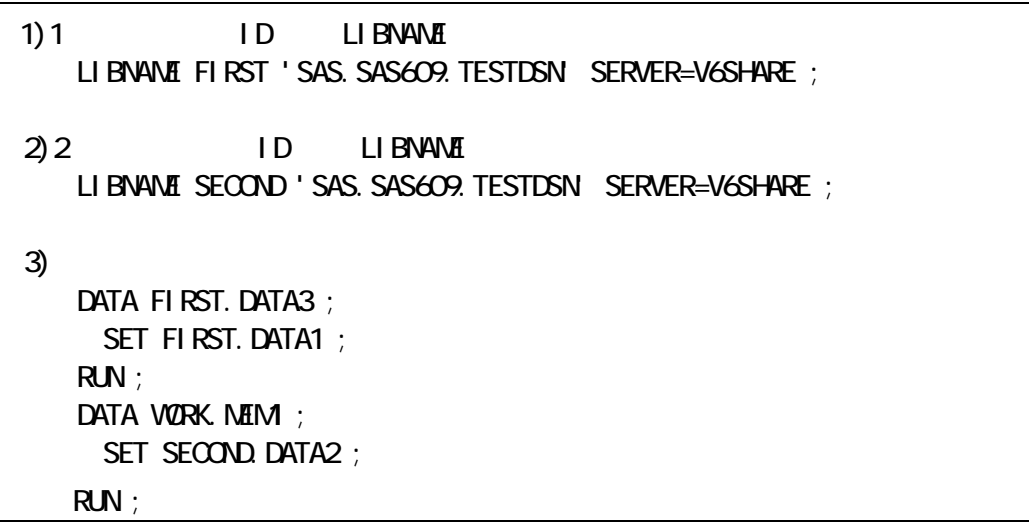

SAS/SHARE

注意**:** 複数のユーザが同一のメンバーへ書き込みアクセスを行うと、アクセスの遅い方のユーザに'他の

ユーザのアクセスしている'というメッセージが出力されます。
$ZAP$ 

 $LPA$ 

## 6**.**1 メンテナンス**(ZAP** の適用**)**  <u>ZAP and States in the set of the set of the set of the set of the set of the set of the set of the set of the set of the set of the set of the set of the set of the set of the set of the set of the set of the set of the s</u>

# **6.1.1 ZAP** パラメータのコピー**(**入力**)**

ZAP 7. THE TERM THAT THE TERM THAT THE TERM THAT THE TERM THAT THE TERM THAT THE TERM THAT THE TERM THAT THE T

 $PC$  3270  $\blacksquare$ 

フロッピーの場合の転送例**:**フロッピードライブが**A** の場合

 $C:Y > SEND A:xxxxx'$  (xxxxxx)' [JISCII CRLF

 $6.1.2$  ZAP

 $JCL$ 

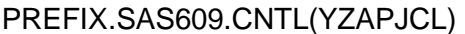

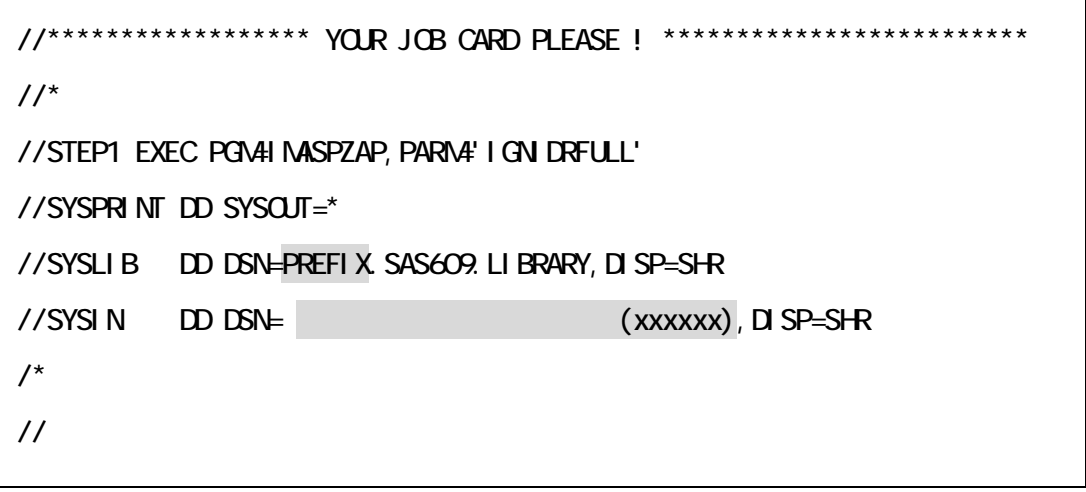

"VERIFY REJECT"

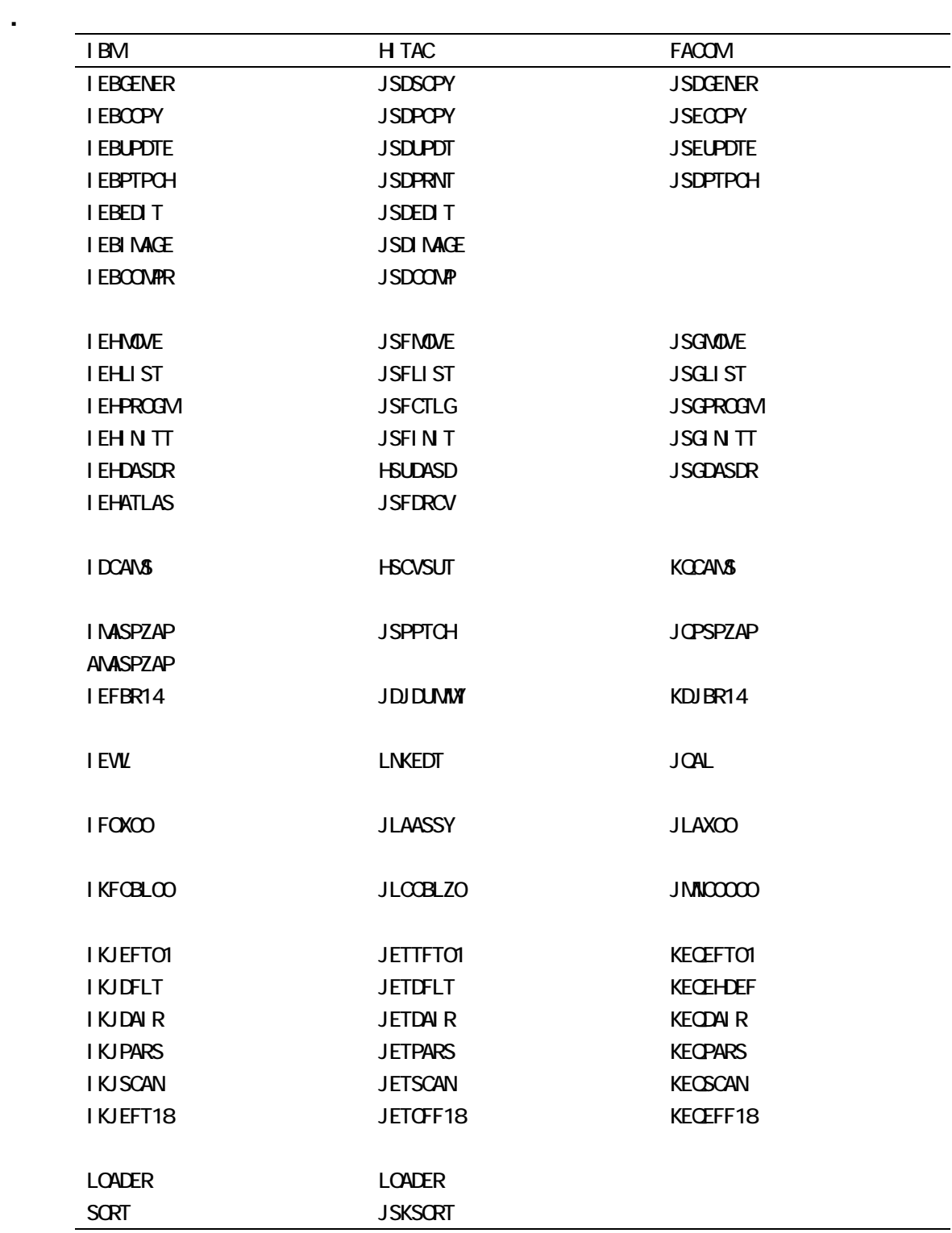

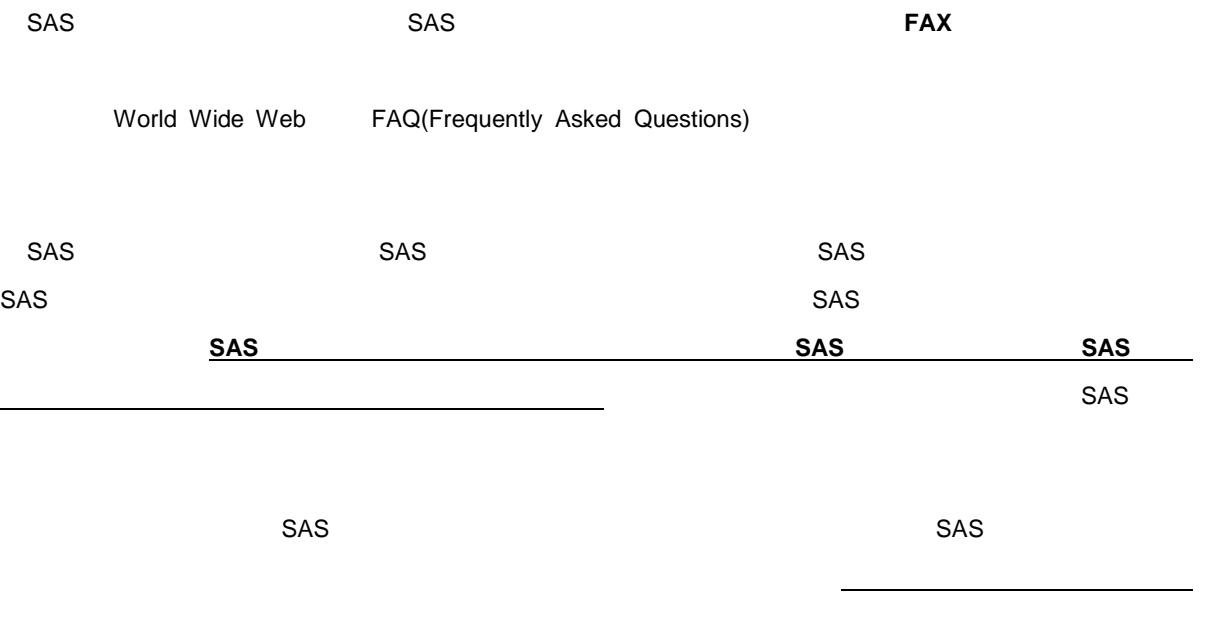

### FAX 03-3533-3781 TEL 03-3533-3877

: support@jpn.sas.com

Subject help

World Wide Web

http://www.sas.com/offices/asiapacific/japan/service/index.html

# **TEL**:**03 (3533) 3877 FAX**:**03 (3533) 3781**

SAS

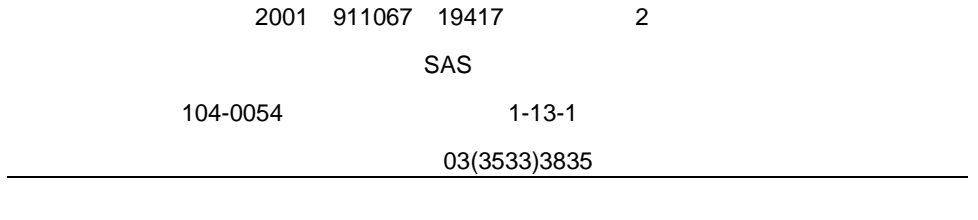

SAS 609E8.2 TS4702MD MVSWindows